# VYSOKÉ UČENÍ TECHNICKÉ V BRNĚ

BRNO UNIVERSITY OF TECHNOLOGY

### FAKULTA ELEKTROTECHNIKY A KOMUNIKAČNÍCH TECHNOLOGII ÚSTAV TELEKOMUNIKACÍ

FACULTY OF ELECTRICAL ENGINEERING AND COMMUNICATION DEPARTMENT OF TELECOMMUNICATIONS

## AUTOMATIZACE MĚŘENÍ VLIVU RUŠENÍ NA PŘENOSOVÉ VLASTNOSTI DSL MODEMŮ

BAKALÁŘSKÁ PRÁCE BACHELOR'S THESIS

**AUTHOR** 

AUTOR PRÁCE TOMÁŠ DVOŘÁK

BRNO 2015

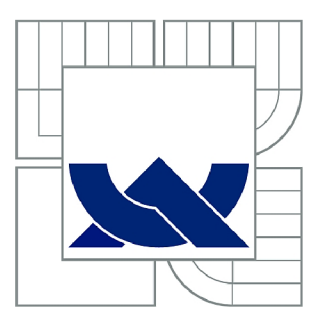

## VYSOKÉ UČENÍ TECHNICKÉ V BRNĚ

BRNO UNIVERSITY OF TECHNOLOGY

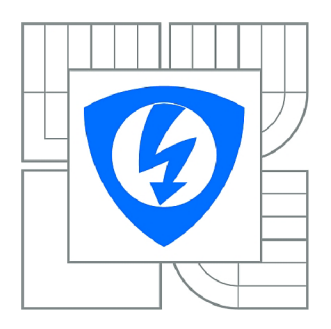

**FAKULTA ELEKTROTECHNIKY A KOMUNIKAČNÍCH TECHNOLOGIÍ**  77 **ÚSTAV TELEKOMUNIKACÍ** 

FACULTY OF ELECTRICAL ENGINEERING AND COMMUNICATION DEPARTMENT OF TELECOMMUNICATIONS

## AUTOMATIZACE MĚŘENÍ VLIVU RUŠENÍ NA PŘENOSOVÉ VLASTNOSTI DSL MODEMŮ

AUTOMATION OF MEASUREMENT OF DISTURBANCE INFLUENCE ON DSL MODEM **TRANSMISSION** 

BAKALÁŘSKÁ PRÁCE BACHELOR'S THESIS

AUTOR PRÁCE **AUTHOR** 

TOMÁŠ DVOŘÁK

VEDOUCÍ PRÁCE **SUPERVISOR** 

Ing. PAVEL ŠILHAVÝ, Ph.D.

BRNO 2015

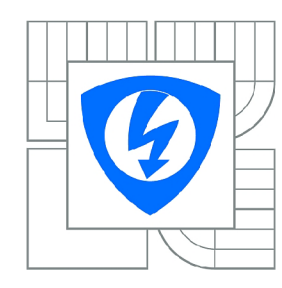

**VYSOK É UČENÍ TECHNICKÉ V BRNĚ** 

**Fakult a elektrotechnik y a komunikačníc h technologi í** 

**Ústa v telekomunikac í** 

## Bakalářská práce

bakalářský studijní obor **Teleinformatik a** 

*Student:* Tomá š Dvořák *ID:* 134476 *Ročník:* 3 *Akademický rok:* 2014/2015

#### **NÁZEV TÉMATU :**

#### **Automatizace měření vlivu rušení na přenosové vlastnosti DSL modemů**

#### POKYNY PRO VYPRACOVÁNÍ:

Nastudujte problematiku rušivých vlivů na přenosové vlastnosti DSL modemů a možnosti jejich testování<br>s využitím generátoru a injektoru rušení Spirent. Vytvořte program, který bude umožňovat zcela automatizované měření závislosti přenosové rychlosti ADSL a VDSL modemů na délce vedení, simulované pomocí simulátorů vedení Spirent za současného působení rušivých vlivů, generovaných pomocí Spirent DLS. Dosaženou přenosovou rychlost a další přenosové parametry bude program získávat z DSLAMů Draytek 3600 a Planet VC-820M. Program bude v okně zobrazovat historii zaslaných příkazů, graf a tabulku měření přenosové rychlosti v obou směrech, bude umožňovat export dat do programů EXCEL i MATLAB a bude doplněn nápovědou. Realizovaná měření bude program ukládat do soborů, které bude umožňovat následně analyzovat. S pomocí tohoto programu proveďte měření jednotlivých profilů ADSL a VDSL technologií. měření jednotlivých profilů ADSL a VDSL technologií.

#### **DOPORUČEN Á LITERATURA:**

[1] CHEN, Walter Y.. Simulation Techniques and Standards Development for DSL Systems. Indianopolis, USA: Macmillan Technical Publishing, 1998. ISBN 1-57870-017-5. [2] RAUSCHMAYER , D. J.. ADSL/VDSL Principles. Indianopolis, USA: Macmillan Technical Publishing, 1999. ISBN 1-57870-015-9.

[3] POKORNÝ, L.. Automatizované měření přenosových vlastností DSL modemů . Bakalářská práce, VUT v Brně, 2013.

*Termín zadání:* 9.2.2015 *Termín odevzdání:* 2.6.2015

*Vedoucí práce:* Ing. Pavel Šilhavý, Ph.D. *Konzultanti bakalářské práce:* 

> **doc . Ing. Jiří Mišurec , CSc .**  *Předseda oborové rady*

#### ABSTRAKT

Práce se zabývá tvorbou softwaru pro ovládání injektoru šumu DLS-5410DC a generátoru šumu DLS-5800 pro realizaci automatizovaného měření přenosových charakteristik vedení při působení rušivých vlivů. První část práce se věnuje problematice rušení na DSL vedení a možnosti simulace rušení pomocí výše zmíňených přístrojů, v druhé části je popsán návrh a tvorba programu. Výsledný program umožňuje vzdáleně ovládat zadané přístroje, upravovat a aplikovat šumové profily. A provádět automatizované měření přenosových charakteristik vedení. Program byl vytvořen v jazyce  $C \#$  na platformě .NET Framework 4.0 v prostředí Microsoft Visual Studio 2012.

## KLÍČOVÁ SLOVA

DLS-5800, DLS-5410DC, C#, .NET Framework 4.0, Windows Presentation Foundation, programování vláken

### ABSTRACT

Goal of this work was to develop software to control noise injector DLS-5410DC and noise generator DLS-5800 and be able to perform automatized measurement of tranmission parameters of DSL line.The first part describes different noises on DSL line. In second part is described the software, how it was designed and developed. Software allows user to remote control devices, edit and apply noise profiles and perform automatized measurement of transfer characteristics. Software was programmed in  $C \#$  programming language on .NET Framework 4.0 platform. For programming was used Microsoft Visual Studio 2012.

#### **KEYWORDS**

DLS-5800, DLS-5410DC, C#, .NET Framework 4.0, Windows Presentation Foundation,programming of threads

DVOŘÁK, Tomáš *Automatizace měření vlivu rušení na přenosové vlastnosti DSL modemů:* bakalářská práce. Brno: Vysoké učení technické v Brně, Fakulta elektrotechniky a komunikačních technologií, Ústav telekomunikací, 2014. 49 s. Vedoucí práce byl Ing. Pavel Šilhavý, Ph.D.

## PROHLÁŠENI'

Prohlašuji, že svou bakalářskou práci na téma "Automatizace měření vlivu rušení na přenosové vlastnosti DSL modemů" jsem vypracoval samostatně pod vedením vedoucího bakalářské práce a s použitím odborné literatury a dalších informačních zdrojů, které jsou všechny citovány v práci a uvedeny v seznamu literatury na konci práce.

Jako autor uvedené bakalářské práce dále prohlašuji, že v souvislosti s vytvořením této bakalářské práce jsem neporušil autorská práva třetích osob, zejména jsem nezasáhl nedovoleným způsobem do cizích autorských práv osobnostních a/nebo majetkových a jsem si plně vědom následků porušení ustanovení § 11 a následujících autorského zákona č. 121/2000Sb., o právu autorském, o právech souvisejících s právem autorským a o změně některých zákonů (autorský zákon), ve znění pozdějších předpisů, včetně možných trestněprávních důsledků vyplývajících z ustanovení části druhé, hlavy VI. díl 4 Trestního zákoníku č. 40/2009 Sb.

Brno . . . . . . . . . . . . . . . . .

(podpis autora)

## PODĚKOVÁNI'

Rád bych poděkoval vedoucímu diplomové práce panu Ing. Pavlovi Šilhavému, Ph.D. za odborné vedení, konzultace, trpělivost a podnětné návrhy k práci.

Brno . . . . . . . . . . . . . . . .

(podpis autora)

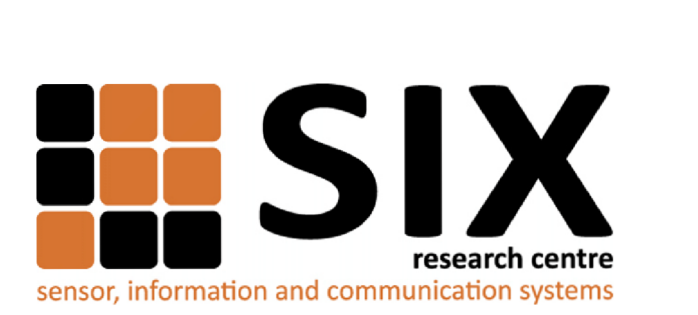

Faculty of Electrical Engineering and Communication Brno University of Technology Purkynova 118, CZ-61200 Brno Czech Republic http:/[/www.six.feec.vutbr.c](http://www.six.feec.vutbr.cz)z

## PODĚKOVANÍ

Výzkum popsaný v této bakalářské práci byl realizován v laboratořích podpořených z projektu SIX; registrační číslo CZ.1.05/2.1.00/03.0072, operační program Výzkum a vývoj pro inovace.

Brno . . . . . . . . . . . . . . .

(podpis autora)

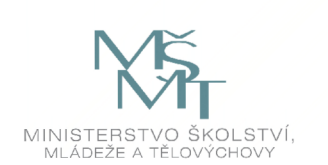

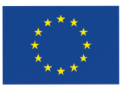

EVROPSKÁ UNIE EVROPSKÝ FOND PRO REGIONÁLNÍ ROZVOJ INVESTICE DO VAŠÍ BUDOUCNOSTI

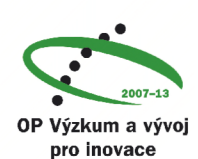

## **OBSAH**

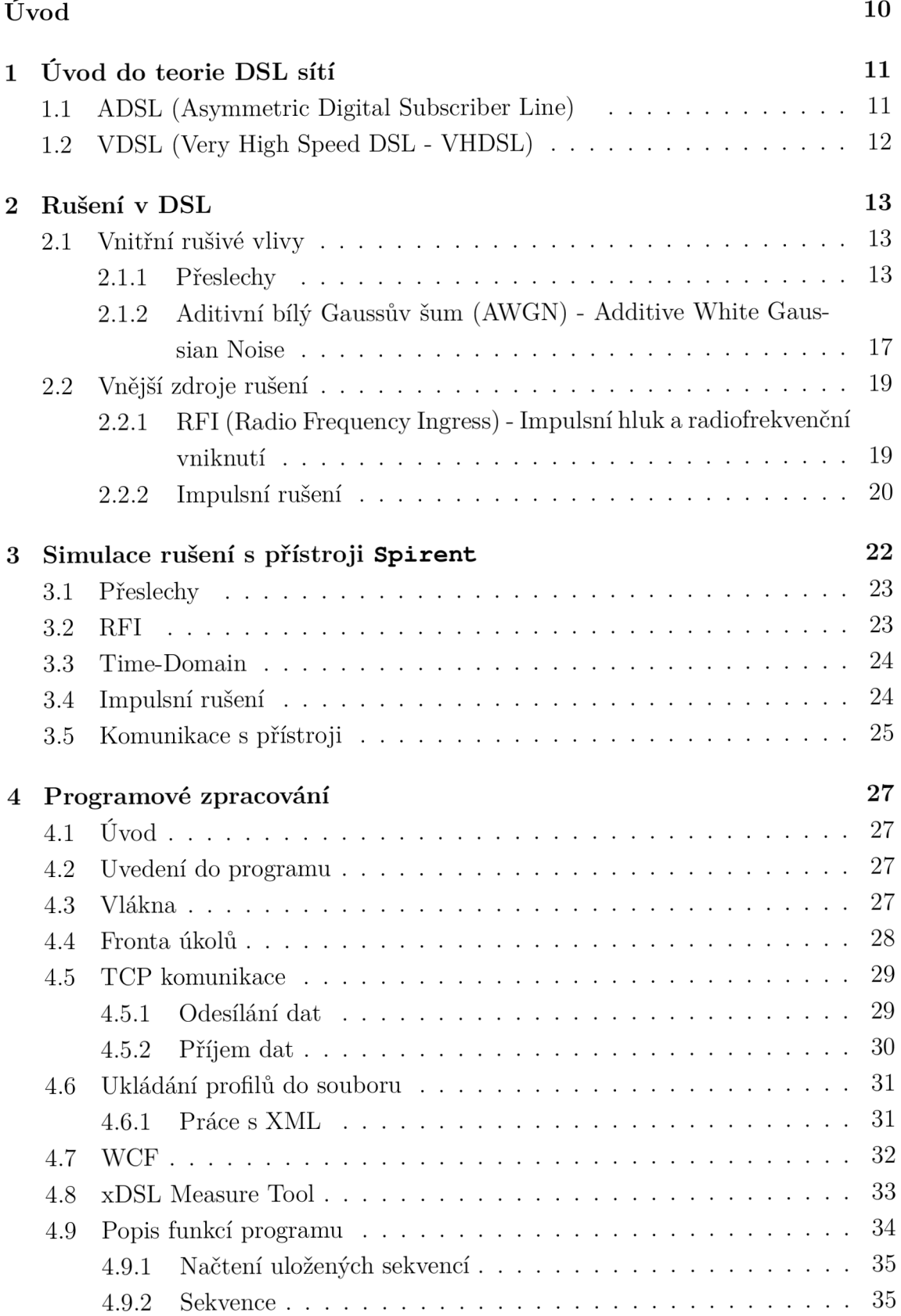

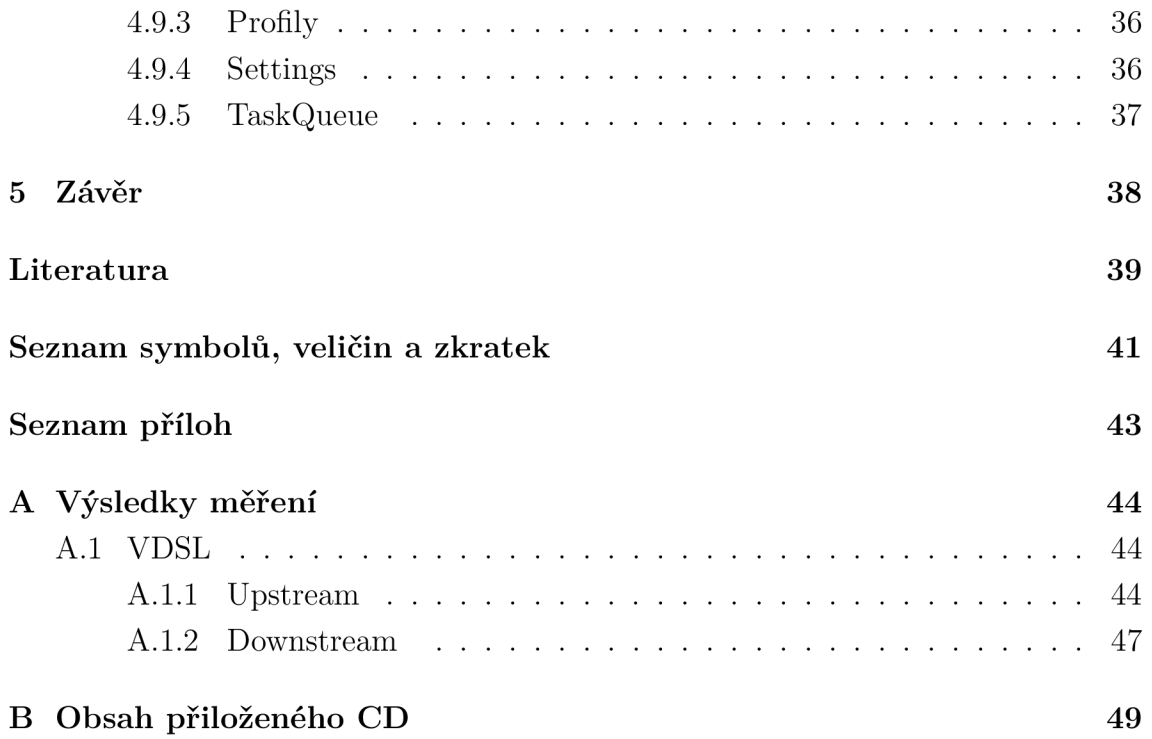

## **SEZNAM OBRÁZKŮ**

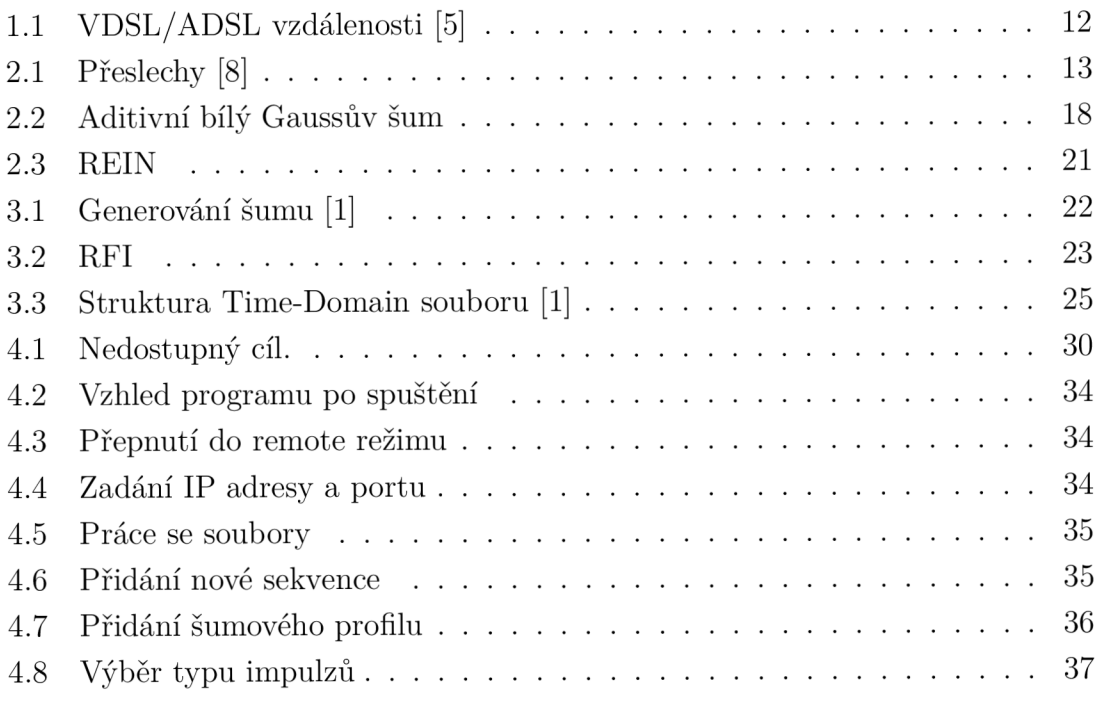

## **ÚVOD**

Hlavní náplní této práce bylo vytvoření přehledného ovládacího softwaru, který umožňuje jednoduchou intuitivní obsluhu generátoru a injektoru šumu, aplikaci profilů automatického nastavení a automatické měření přenosových charakteristik xDSL vedení.

Nej důležitější částí práce bylo navrhnout přehledné grafické rozhraní, které dovoluje pohodlnou práci s programem.

První část práce je věnována problematice rušení na xDSL, dále jsou popsány možnosti simulace rušení pomocí generátoru šumu DLS-5800 a injektoru šumu DLS-5410DC. V poslední části práce je charakterizován výsledný program, způsob jeho návrhu a implementace i jeho jednotlivé funkcionality.

## **1 ÚVOD DO TEORIE DSL SÍTÍ**

Telekomunikační sítě byly původně konstruovány ze symetrických párů měděných drátů, po kterých se přenášely zvukové signály s frekvencemi pod 4 kHz . Postupem času se zvyšovaly nároky na množství přenesených informací těmito sítěmi, ale díky velkému rozšíření těchto sítí by byl přechod z metalických kabelů na optické velice finančně nákladný a časově náročný.

To vedlo k vývoji nové technologie přístupových sítí DSL (Digital Subsriber Line). Sítě DSL využívají k přenosu dat stávající metalické sítě, k přenosu však využívají vyšší frekvence a větší šířku pásma, což výrazně zvyšuje propustnost sítě, přičemž není ovlivněn přenos hlasových služeb na této síti. Zvýšená propustnost sítí na druhou stranu přináší i problémy. Tyto moderní sítě jsou mnohem náchylnější na rušení a parazitní jevy na vedení. V současnosti je pravděpodobně nej rozšířenější používanou technologií ADSL , druhou často používanou technologií je VDSL . Obě tyto technologie budou popsány v následujících kapitolách.

## **1.1 ADSL (Asymmetric Digital Subscriber Line)**

ADSL je technologie pro asymetrický přenos, což znamená vyšší rychlosti směrem od uživatele (downstream) a nižší směrem od uživatele (upstream). Pro přenos signálu se užívá diskrétní multitónová transformace (DMT), což je typ modulace s více nosnými kmitočty. Přenos dat se provádí na již nainstalovaném telefonním vedení, přičemž jeho provoz není narušen. Koncové zařízení ADSL , tedy vysílač a přijímač (transceiver), se musí nainstalovat na obě strany vedení přes rozdělovače (splitters) - ty jsou schopny rozdělit pásmo vedení na pásmo telefonního kanálu (ISDN - dříve hojně využíváno, ale díky silným přeslechům způsobujícím nízkou rychlost nebylo tak úspěšné jak se očekávalo) a pásma s vyšší přenosovou rychlostí. ADSL využívá různé kanály pro příjem a pro odesílání, což přeslechy výrazně omezuje.

První verze ADSL podporuje rychlosti 6 až 9 Mbit/s pro downstream (tzv. zpětný kanál) a až 1 Mbit/s pro upstream (tzv. dopředný kanál) [2]. Jsou využívány kanály na frekvencích 26 až 138 kHz , případně 138 až 276 kHz , pro upstream a 138 kHz až 1,1 MHz , případně 276 kHz až 1,1 MHz , pro downstream [3]. Novější standard ADSL 2 je vylepšením první generace. Díky efektivnějšímu kódování a modulaci dovoluje až 12 Mbit/s pro stahování a 3,5 Mbit/s pro odesílání dat při použití stejných pásem jako ADSL první generace. Třetí generace (ADSL2+) hodnotu stahování navýšila na 24 Mbit/s, hodnota odesílání oproti tomu poklesla na 1,4 Mbit/s, toho je dosaženo zdvojnásobením šířky kmitočtového pásma pro download, tzn. až na 2,2 MHz  $[4]$ .

## **1.2 VDSL (Very High Speed DSL - VHDSL)**

DSL s velmi vysokou přenosovou rychlostí označované jako VDSL přináší mnohem vyšší přenosové rychlosti, než kterých je dosahováno u ADSL a jeho variant. Rychlost stahování pro starší generaci VDSL je až 55 Mbit/s a odesílání až 16 Mbit/s u kroucené dvojlinky. U koaxiálních sítí a kabelů jsou hodnoty rychlostí ještě vyšší. Novější generace (VDSL2) je však ještě rychlejší. Má symetrickou rychlost až 100 Mbit/s pro stahování i odesílání. Vysokých přenosových rychlostí je dosahováno využitím velmi širokého kmitočtového pásma, které je u první generace VDSL 138 kHz až 12 MHz , rozděleného na 4 pásma (dvě upstream a dvě downstream) [10]. Pro porovnání ADSL2+ využívá frekvence pouze do 2,2 MHz. VDSL2 využívá frekvence až do 30 MHz, což dále zvyšuje propustnost VDSL systému.

Použití velmi širokého kmitočtového pásma přináší ale i některé problémy, které se u jiných DSL systémů nevyskytují. VDSL je možné používat na mnohem kratší vzdálenosti, než tomu bylo u ADSL . To je způsobeno využitím velké šířky kmitočtového pásma , s rostoucí šířkou pásma totiž roste i útlum vedení v daném pásmu [9]. Díky tomu si ADSL a VDSL příliš nekonkurují, protože ADSL bude stále využíváno pro oblasti, kde není možné umístit ústřednu v dostatečné vzdálenosti pro použití VDSL.

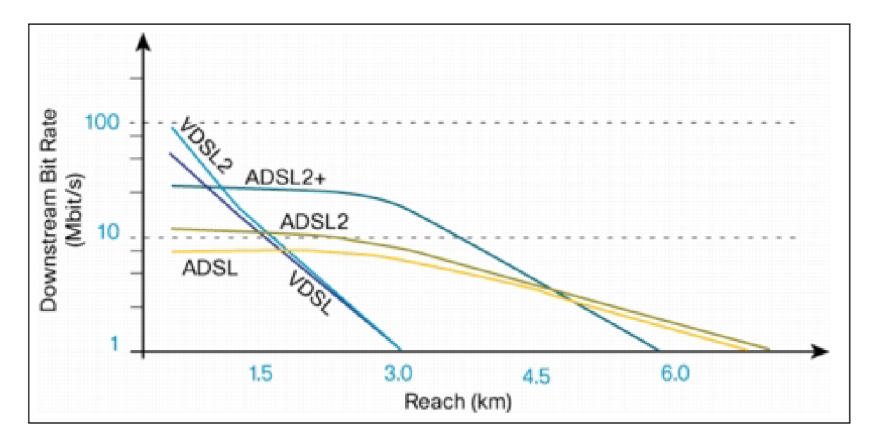

Obr. 1.1: VDSL/ADSL vzdálenosti [5]

## **2 RUŠENÍ V DSL**

Jak již zde bylo zmiňováno, DSL systémy působí ve velmi širokém kmitočtovém spektru, které je mnohem širší než spektrum využívané analogovými telefony. Díky tomu jsou také mnohem náchylnější na různá rušení. Rušivé vlivy lze rozdělit na dva druhy, a sice vnější a vnitřní.

## **2.1 Vnitřní rušivé vlivy**

Vnitřním zdrojem rušení mohou být jakékoliv aktivní prvky nacházející se v infrastruktuře sítě, prvky existující přímo v rámci telefonní sítě nutné k její správné funkci (např. kmitočtové filtry nebo analogové telefonní přístroje), ale také prvky rozvodné sítě, ze které se DSL prvky napájí. Zdroji vnitřního rušení mohou být také jakékoliv pasivní prvky, nacházející se v síti, které mohou ovlivnit frekvenční charakteristiku signálu. Mezi vnitřní rušení se řadí i přeslechy, což je rušení způsobené vzájemným ovlivňováním vodičů uložených blízko sebe.

#### 2.1.1 Přeslechy

Přeslechy mají zdaleka největší podíl na celkovém rušení a významně omezují kapacitu vedení. Ke vzniku přeslechů dochází ve vícežilových kabelech, při provozu několika služeb schopných se navzájem ovlivňovat (xDSL, ISDN apod.). Způsobují je kapacitní vazby mezi jednotlivými páry v kabelu. Přeslechy se dělí na dva druhy, přeslechy na blízkém konci NEXT (Near End crossTalk) a přeslechy na vzdáleném konci FEXT (Far End crossTalk).

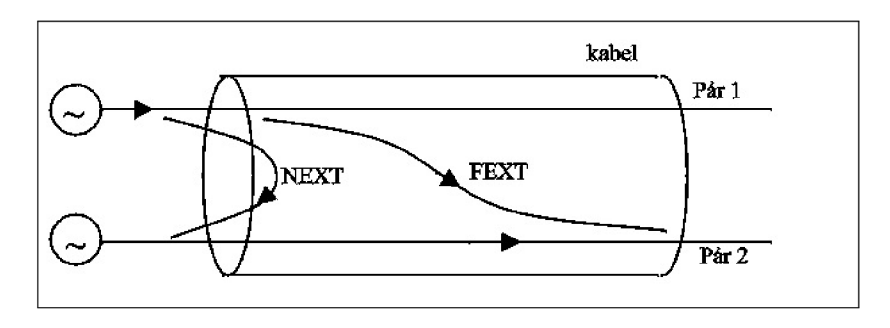

Obr. 2.1: Přeslechy [8]

#### NEXT (Near End crossTalk)

K přeslechům na blízkém konci dochází mezi dvěma páry stejného konce kabelu a jeho intenzita je nezávislá na délce vedení. NEXT přeslechy postihují všechna zařízení, u kterých dochází k současnému přenosu v obou směrech. Pokud k tomuto rušení dojde, tak většinou značně převyšuje rušení typu FEXT . Tomuto rušení lze předejít tím, že nebude docházet k vysílání v obou směrech ve stejném pásmu zároveň. ADSL a VDSL systémy toto řeší oddělením směrů vysílání do dvou nepřekrývajících se frekvenčních nebo časových pásem [6]. Tím se řeší vznik tzv. vlastního přeslechu, který je způsoben přenosem využívajícím stejné přenosové pásmo. Velk ým problémem, ale stále může být cizí přeslech, který je způsoben vysílačem jiného typu. Přeslechy typu NEXT jsou známým problémem, který lze popsat následujícími vztahy [11]:

$$
|H_{NEXT}(f)|^2 = K_{NEXT} \cdot f^{\frac{3}{2}},
$$

$$
K_{NEXT} = K_{N1} \cdot (n)^{0,6},
$$

kde je

$$
K_{NEXT}
$$
 -konstanta rušení NEXT,  
\n $K_{N1} = 2.7032 \cdot 10^{-10} kHz$  -konstanta rušení NEXT pro jednoho původce rušení,  
\nf -kmitočet v Hz,  
\n $|H_{NEXT}(f)|^2$  -přenosová funkce rušení NEXT.

Pro výkonovou spektrální hustotu rušení NEXT platí [11]:

$$
PSD_{NEXT}=\left|H_{NEXT}\right|^{2}\cdot PSD_{Disturber}
$$

 $(dBm/Hz),$ 

kde je

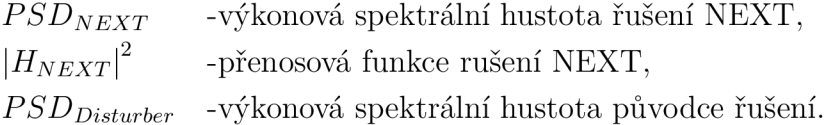

Po zlogaritmování je možné vyjádřit útlum přeslechu na blízkém konci vztahem [11]:

$$
A_{NEXT} = 10log(\frac{P_1}{P_{2NEXT}}) = k_{NEXT} - 15logf
$$

 $(dB),$ 

kde je

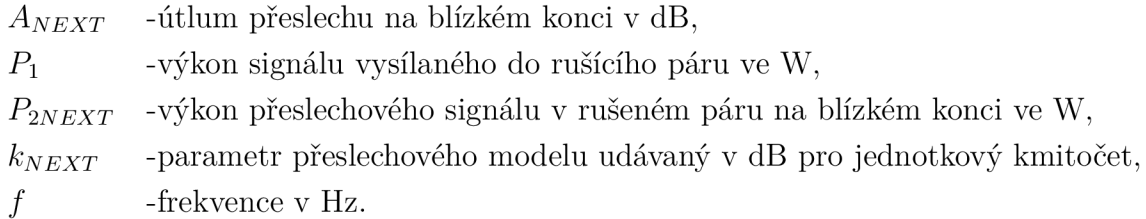

V logaritmických souřadnicích kmitočtu představuje závislost přímky se sklonem  $15$  dB/dekádu.

Velikost vlivu přeslechu na přenos signálu je daná odstupem signálu od přeslechu NEXT, tento odstup se nazývá ACR (Attenuation to Crosstalk Ratio) nebo  $A_s$  a platí pro něj vztah [11]:

$$
A_{S/NEXT}(f) = A_{NEXT}(f) - A(f) = k_{NEXT} - 15logf - a(f) \cdot l
$$

a na rušeném a rušícím páru je dán útlumem přeslechu sníženým o útlum vedení délky /.

#### FEXT (Far End crossTalk)

Přeslechy na vzdáleném konci jsou způsobeny vlivem zařízení na opačném konci vedení. Intenzita tohoto přeslechu je závislá na délce vedení, přenosové funkci vedení a na frekvenci. Rušení FEXT je většinou nižší než rušení NEXT, protože jeho intenzita je snížena útlumem vedení, nicméně intenzita rušení rychle roste s rostoucí frekvencí a u VDSL , které využívá velkou šířku pásma (až 30 Mhz), dochází u krátkých smyček k silným FEXT přeslechům, které mají větší intenzitu než přeslechy typu NEXT a způsobují závažné problémy. Na rozdíl od NEXT je nelze kompenzovat, protože na zákaznické straně připojení nejsou k dispozici všechna připojení vedená v kabelu, a tím pádem není možné získat kompenzační signál. Ale je možné provádět předkompenzaci pomocí VDMT, která umožňuje přiblížení úrovně celkového šumu k úrovni šumu pozadí.

Přenosovou funkci rušení FEXT popisuje vztah $[11]$ :

$$
|H_{FEXT}(f)|^2 = K_{FEXT} \cdot f^2 \cdot l|H_{SP}(f)|^2
$$

kde je

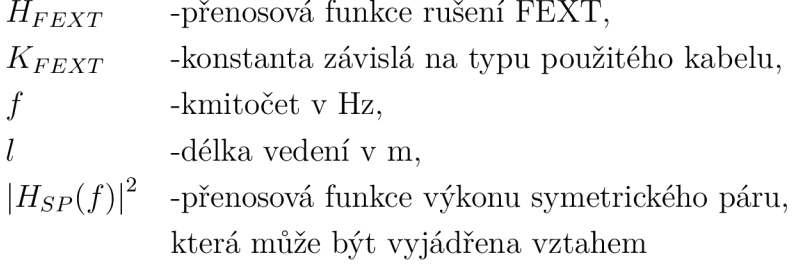

$$
|H_{SP}(f)|^2 = 10^{-0.1 \cdot a(f):l}
$$

Výkonová spektrální hustota rušení FEXT může být vyjádřena vztahem $[11]$ :

$$
PSD_{FEXT} = |H_{FEXT}|^2 \cdot |H_K|^2 \cdot PSD_{Disturber}
$$

 $(dBm/Hz),$ 

kde je

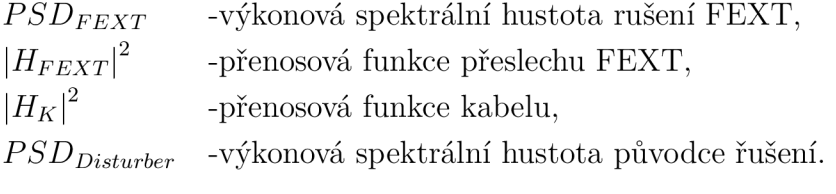

Zlogaritmováním vztahu  $\ldots$  je možné vyjádření útlumu pro FEXT vztahem $[11]$ :

$$
A_{FEXT}=10log(\frac{P_1}{P_{2FEXT}}k_{FEXT}+a(f)\cdot l-20log f-10log f
$$
(dB).

Zde dochází ke zvětšení přeslechu na vzdáleném konci společně s útlumem vedení a zároveň se útlum přeslechu na vzdáleném konci snižuje o 20 dB na dekádu kmitočtu.

Odstup přeslechu na vzdáleném konci FEXT tvoří závislost, jenž je v logaritmickém měřítku dána přímkou se sklonem 20 dB/dekádu a je vyjádřena vztahem $[11]$ :

$$
A_{S/FEXT}(f) = A_{FEXT}(f) - A(f) = k_{FEXT} - 20logf - 10logl.
$$

### 2.1.2 Aditivní bílý Gaussův šum (AWGN) - Additive White Gaussian Noise

V tomto případě se jedná o speciální druh šumu. Jeho střední hodnota je nulová, má ploché spektrum a amplitudy rozložené podle Gaussovy křivky pravděpodobnosti. Hodnoty ve frekvenčním spektru jsou tedy vyrovnané a všechny frekvence jsou zastoupené se stejnou pravděpodobností. Při výpočtech signálových spekter je charakterizován výkonovou spektrální hustotou v pásmu přenosu na úrovni 100 až 140 dBm/Hz. Díky těmto charakteristikám se při přenosu přičítá k užitečnému signálu a často využívá i jako základ syntézy různých druhů opakujících se textur. V případě, že u přenosu signálu převažují vazby typu NEXT a další případná rušení, je možné AWGN zanedbat, oproti tomu u kmitočtů v různém prostředí bez projevu přeslechových vazeb a kde jsou hodnoty přijímaného nebo vysílaného signálu nižší AWGN převládá. Aditivní bílý šum se skládá z těchto složek:

#### Tepelný šum

Tepelný šum je tvořen neuspořádaným pohybem elektronů ve vodiči a tímto se vytvoří šumové napětí. Intenzita pohybu těchto elektronů je závislá na teplotě, a

tím na měrném odporu, a je přímo úměrná tomuto šumu. Aplikací nízkošumových polovodičů je možné mírné potlačení tohoto šumu.

#### Výstřelový šum

Výstřelový šum je způsoben pohybem elektrických nábojů v polovodiči (elektronů v polovodiči typu N a děr v polovodiči typu P - tedy přechodem nábojů přes PN přechod). Výstřelový šum, stejně jako tepelný šum, může být omezen speciálními strukturami přijímačů a použitím nízkošumových polovodičů.

#### Kvantizační šum

Kvantizační šum je způsoben nedokonalostmi digitálních systémů (tedy rozdílem mezi vstupním analogovým signálem a zakódovanými vzorky výstupního signálu). Je proto typický pro A/D převodníky a je způsoben principem digitálních modulací. Hodnoty analogového signálu mohou nabývat nekonečného počtu hodnot, ale digitální signál je omezen počtem kvantizačních hladin, je tím pádem konečný. Míra kvantizačního šumu neboli zkreslení se zpravidla udržuje pod velikostí rozhodovacího kroku (rozdílu kvantizačních hladin) k zajištění odpovídající přesnosti digitálního signálu vzhledem i signálu analogovému.  $A/D$  převodníky jsou pak navrhovány přímo úměrně k jejich přesnosti a požadované hodnotě kvantizačního zkreslení.

#### Zbytkový odrazový šum

Zbytkový odrazový šum tvoří část odrazových interferencí a zůstane v signálu po echo kompenzaci. Tuto echo kompenzaci je nutno provést před kvantizací signálu, neboť amplitudy odrazů mohou být několikrát vyšší než přijímaný signál a mohou tak způsobovat zkreslení. Tento druh šumu je pak závislý na útlumu kanálu. Zbytkový odrazový šum, rovněž i kvantizační šum, mohou omezovat dostatečně přesné A/D převodníky a speciální obvody pro potlačení odrazů.

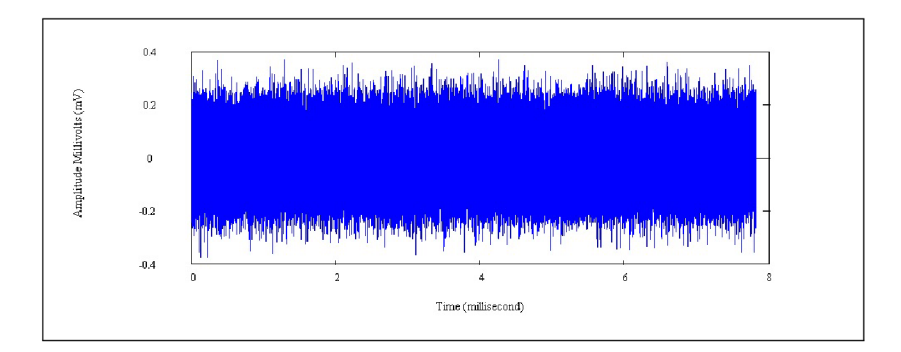

Obr. 2.2: Aditivní bílý Gaussův šum

## **2.2 Vnější zdroje rušení**

### 2.2.1 RFI (Radio Frequency Ingress) - Impulsní hluk a radiofrekvenční vniknutí

DSL systémy často pracují v podmínkách, kde na ně působí velké množství fyzikálních a elektromagnetických vlivů. Vzhledem k tomu, že kabely vedení se mohou chovat jako antény, je možné na nich zachytit nežádoucí signály z různých zdrojů rušení nebo je mohou také vysílat. K tomuto rušení může docházet u všech druhů kabelů, nicméně nejnáchylnějšími na tento typ rušení jsou historická vzdušná vedení z nestíněných kabelů. Intenzita tohoto rušení je úměrná blízkosti vysílače.

Normální radiové vysílání nepředstavuje velkou hrozbu pro DSL signály, protože rozmístění vysílačů je většinou předem známé a průběhy rušení jsou předvídatelné, tak je možné předejít rušení od komerčních radiových vysílačů [12]. Moderní modemy dokáží toto rušení efektivně eliminovat, problémy mohou nastat pouze pokud je silný zdroj signálu poblíž vedení, což může vést až k znemožnění provozu DSL v oblasti z důvodu příliš silného rušení.

U běžných telefonních systémů lze tento rušivý radiofrekvenční signál odfiltrovat kmitočtovým filtrem. U DLS systémů se však pásma vysílaná stanicemi překrývají s pásmy DSL, a proto filtrace není možná. Z tohoto důvodu se využívají sofistikovanější metody. Největší problémy nastávají u systémů VDSL , které využívají vysoké frekvence. Antény jsou při kratších vlnových délkách výkonnější, a tím pádem je příjem vysokofrekvenčního rušení silnější. Nejčastějšími zdroji tohoto rušení jsou radiové stanice vysílající na krátkých a středních vlnách, a také amatérské radiové stanice.

| Band start [kHz] | Band stop [kHz] |  |
|------------------|-----------------|--|
| 1 800            | 2 000           |  |
| 3 500            | 4 000           |  |
| 7 000            | 7 300           |  |
| 10 100           | 10 150          |  |
| 14 000           | 14 350          |  |
| 18 068           | 18 168          |  |
| 21 000           | 21 450          |  |
| 24 890           | 24 990          |  |
| 28 000           | 29 700          |  |

Tab. 2.1: Kmitočtová pásma amatérských radiových stanic[12]

#### Amaterské vysílání

Amatérské rádio pracuje na kmitočtech nad 1,8 MHz a tím ovlivňuje převážně VDSL služby.

#### AM radio

A M rádio využívá frekvence 560 kHz až 1,6 MHz , a proto může ovlivňovat většinu DSL služeb.

### 2.2.2 Impulsní rušení

Impulzní rušení lze popsat jako náhodný výskyt výkonových špiček s náhodou amplitudou a frekvencí. Je vyvoláváno velkým množstvím různých zdrojů, které způsobují krátkodobé přechodové jevy, jako jsou například přepínací relé v analogových přepínacích prvcích telefonní sítě (ta vytváří krátká přerušení), analogové telefonní přístroje (ty při vyzvánění, zvednutí a položení přístroje způsobují přerušení smyčky) nebo trakční systémy rozvodu energie (tyto přechodné jevy v nich způsobují elektrické přepínací jednotky a spotřebiče v síti). Rušení se dostávají do vedení, na kterém je DSL služba provozována přes elektromagnetickou vazbu, a způsobují v datovém přenosu shluky chyb. První studie na téma impulzních rušení se vyskytovaly již v šedesátých letech, ale jevy impulzního rušení se velice obtížně popisují. Mnohem lépe lze tyto jevy popsat pomocí modelování těchto impulzů (např. pomocí Bernouli-Weibull modelu). Impulzní rušení lze dále rozdělit na několik základních druhů:

#### REIN (Repetitive impulse noise)

Jsou to opakující se impulzy, kdy každý impulz má určitou délku trvání a jsou odděleny v pravidelných intervalech. Mohou být způsobeny elektrickými zařízeními s poškozeným nebo nedostatečným stíněním. Protože jsou tato zařízení zpravidla napájena z elektrické sítě, tak se REIN impulzy vyskytují většinou ve frekvencích dvojnásobných než je frekvence proudu v síti. U systémů používajících DMT může docházet k velkým poklesům propustnosti, protože samostatný REIN impulz může pozměnit celý DMT symbol, což způsobí velké množství poškozených bitů. Standardní samoopravné zabezpečovací kódy nemusí stačit na opravu při rušení tímto typem impulzů, protože pravidelné impulzy mohou poškodit i bity s kontrolním součtem.

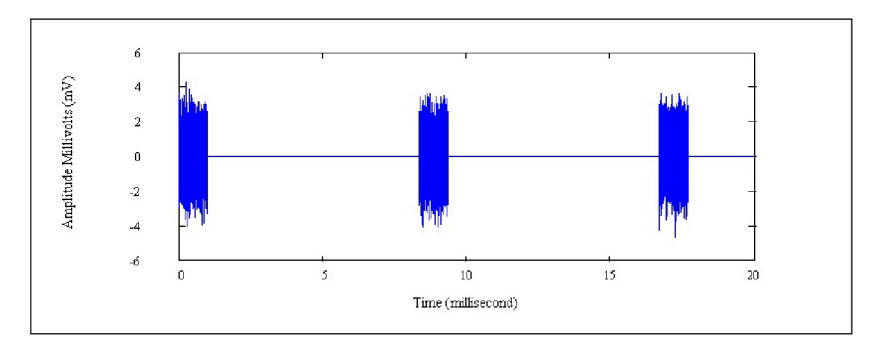

Obr. 2.3: REIN

#### PEIN (Prolonged Electrical Impulse Noise)

V tomto případě se jedná o tzv. prodloužený elektrický impulzní šum. Je definován jako rušivý signál tvořený různými nepravidelnými pulzy o délce trvání 1 ms až 10 ms a o náhodné amplitudě. Poškození bitů krátkým PEIN lze zabránit užitím tradičního kódování a prokládání [14]. Obvykle se však objevuje velké množství přetížení a zpoždění, což může drasticky snížit výkon přenosu. Pro účinné vypořádání se s tímto druhem šumu by mohly být efektivnější jiné techniky, jako je například opakovaný přenos.

#### SHINE (Single High-level Impulse Noise)

Zde jde o rušivý signál způsobený jedním dlouhým pulzem o délce trvání větší než 10 ms. Tyto impulsy jsou obvykle příliš dlouhé ke zmírnění kódováním, prokládáním a opakovaným přenosem. Není tedy možné DSL přenos provést bezchybně. Je nutné testování linky a následné vyhodnocení k případnému předělání a optimalizaci  $linky[14]$ .

## **3 SIMULACE RUŠENÍ S PŘÍSTROJI SPIRENT**

V laboratoři se využívá generátor Spirent DLS-5800 a injektor Spirent DLS-5410DC.

Tyto přístroje umožňují díky sofistikovanému softwaru a hardwaru generovat různé druhy šumů a simulovat tím reálné situace. Oba přístroje jsou ovládány pomocí softwaru dodávaného s generátorem šumu DLS-5800.

Tento generátor umožňuje zapojení až šesti karet, přičemž každá karta disponuje čtyřmi nezávislými kanály. Maximální počet kanálů při zapojení všech karet je tedy 24. Jedna karta injektoru disponuje osmi kanály, a proto je potřeba zapojit dvě karty generátoru na každou kartu injektoru.

V našich podmínkách je k dispozici generátor se dvěma kartami a injektor s jednou kartou, takže umožňují generovat šum na osmi různých kanálech. Generátor vytváří sekvence šumů pro simulaci podle šumových profilů, které jsou dodávány s přístrojem. Samozřejmě je možné tyto šumové soubory vytvořit i idividuálně. Injektor poté umožňuje injekci těchto šumů přímo do vedení, a to bud jako souvislý tok šumu z generátoru, nebo v podobě impulzů a tím simulaci impulzního rušení.

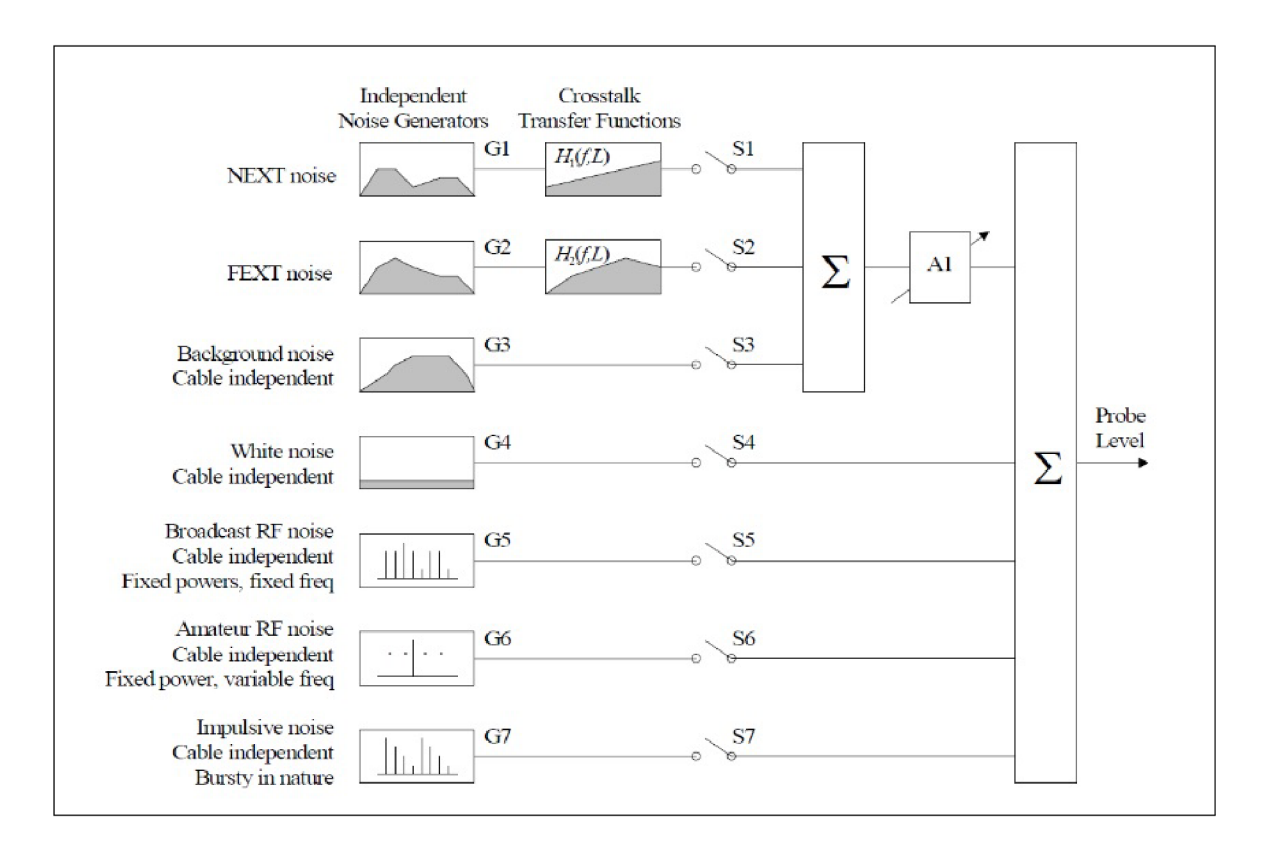

Obr. 3.1: Generování šumu [1]

## **3.1 Přeslechy**

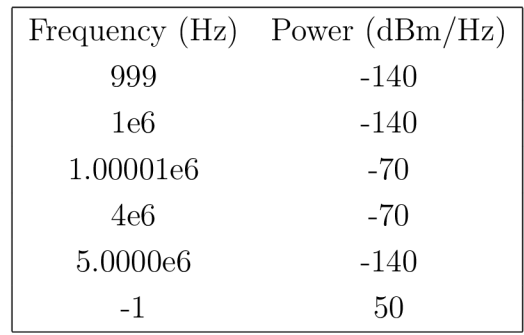

Tab. 3.1: Struktura souborů typu Xtalk [1]

Přeslechové profily jsou uloženy v souborech typu Xtalk , šumový profil přestavuje spektrální hustotu výkonu (PSD) pozorovanou v blízkosti přijímače testovaného modemu.

Šumový soubor je textový dokument obsahující jednotlivé simulované kmitočty a jejich výkon. Vzhledem k tomu, že hodnota přeslechu je závislá na přenosové funkci vedení, je nutné pro každou délku vedení načíst nový soubor obsahující hodnoty pro tuto délku. V ukázce je vidět příklad obsahu přeslechového souboru.

Generování přeslechového šumu probíhá následovně. Nejdříve je přečten šumový soubor generátorem a vygenerován šum, ten je poté aplikován na vedení pomocí injektoru šumu. Na obrázku lze pozorovat PSD šum vygenerovaný generátorem.

### **3.2 RFI**

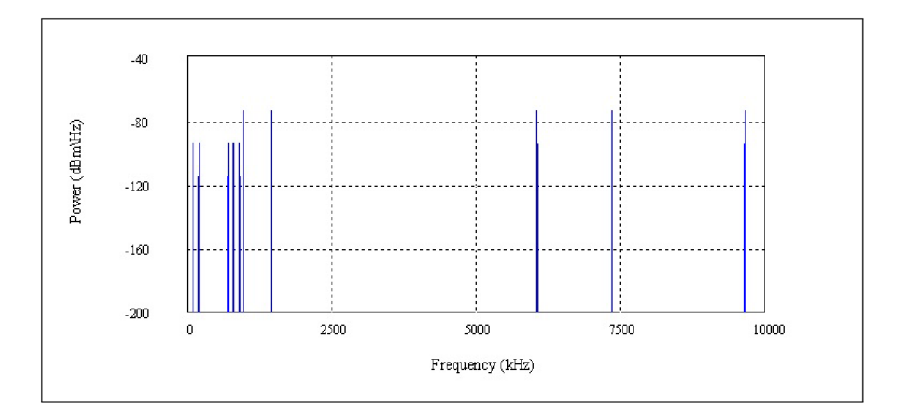

Obr. 3.2: RFI

Profily typu RFI představují tónový popis vysokofrekvenčního šumu tak, jak je pozorován na testovaném xDSL přijímači. Sum generovaný softwarem je superimpozicí několika modulovaných nosičů (AM). V souboru jsou definována napětí jednotlivých nosičů jako parametr pomoc í špičkového výkonu Pk [dBm] do impendance. Strukturu souboru lze pozorovat v následující ukázce.

```
$name<Format Example default_rfi> 
$standard<use defined>
$ver < 1.0>\text{Bolic}\deltadepth\langle \rangle\text{\$power} < -10.0 \text{ dBm}\deltadata <br/> <br/>elegin>
300000 -10
```
Tab. 3.2: Struktura souborů typu Xtalk [1]

Generátor DLS-5800 je limitován možností simulovat pouze 150 diskrétních tónů, větší množství není možné simulovat. Na obrázku je zobrazen příklad výstupu při použití tohoto profilu.

Do generátoru je možné nahrávat také soubory typu Time-Domain. Tyto soubory obsahují sekvenci vzorků, které jsou popsány pomocí relativní amplitudy. Vzorky jsou převedeny pomocí DAC převodníku na napětí rychlostí specifikovanou v záhlaví souboru. Generátor obsahuje 14-bitový DAC převodník, který akceptuje hodnoty od 0 do 16383. Hodnota 8191,5 představuje výstup 0 V z převodníku. Příklad struktury souboru je uveden na obrázku 3.3, kde pole freq představuje frekvenci generování vzorků a data představují jednotlivé relativní amplitudy vzorků. Podrobný popis lze nalézt v manuálu [1].

### **3.3 Time-Domain**

### **3.4 Impulsní rušení**

Impulzní rušení lze simulovat pomocí injektoru rušení DLS-541DC. Ten umožňuje aplikovat tento druh rušení na některých kanálech pomoc í zapínání a vypínání kanálu v předem nastavených intervalech.

Do generátoru je nutné načíst šumový profil na kanál odpovídající kanálu injektoru, ze kterého budou poté impulzy vytvořeny. Výrobce k tomuto účelu dodává speciální profily obsahující bílý šum, který je pro tento účel ideální. Impulzy typu REIN je

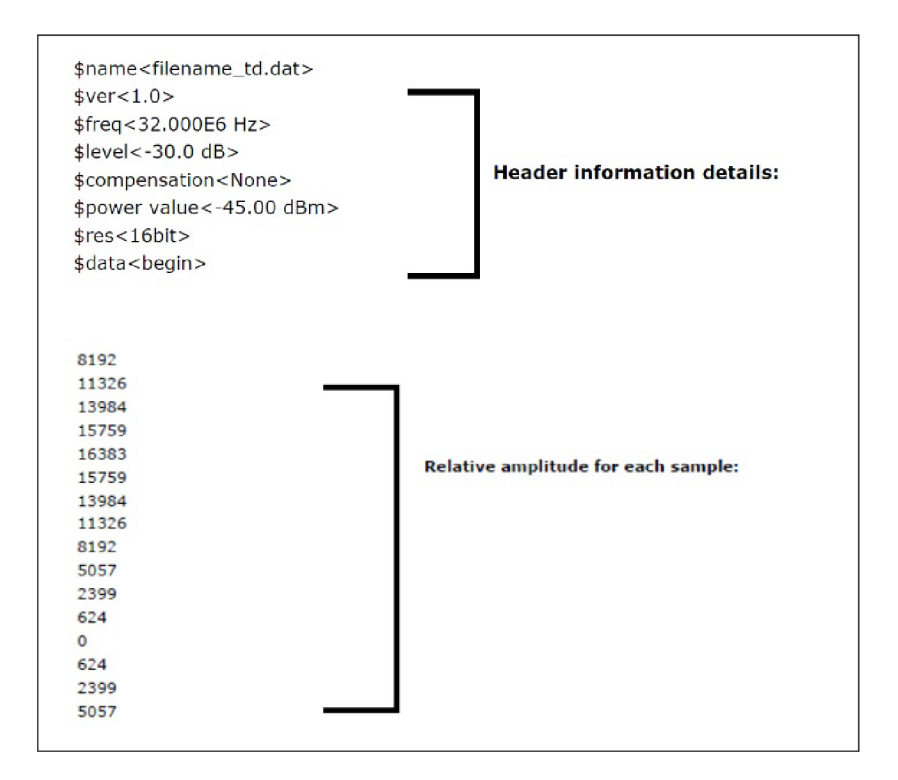

Obr. 3.3: Struktura Time-Domain souboru [1]

možné generovat pouze na kanálech 2 a 6, impulzy typu PEIN a SHINE pouze na kanálech 1 a 5, na kanále je možné simulovat pouze jeden typ impulzů.

## **3.5 Komunikace s přístroji**

Ovládací program generátoru DLS-5800 umožňuje vzdálené ovládání pomocí protokolu TCP, díky tomu bylo možné vyvinout program pro automatické nastavování šumových profilů a injektoru. V programu je nadefinován speciální formát zpráv, kterými je možné odesílat nastavení a jiné informace. Zprávy mají následující formát:

```
!STX: <tělo zprávy> ;ETX!, 
kde ! STX: a ; ETX ! označují začátek a konec zprávy.
```
DLS-5 8 00 podporuje 4 druhy zpráv:

```
SET (parameter ID) 
SET (parameter ID):VAL (value)
GET (parameter ID) 
TRAP(parameter ID):VAL(value)
```
VAL označuje hodnotu parametru, která bude předána generátoru nebo od generátoru přijata. Mód vzdálené kontroly je nutné zapnout manuálně přímo v programu. Pokud není tento mód aktivován, pak program na nastaveném portu nereaguje a tím pádem není schopen přijmout zprávy.

## **4 PROGRAMOVÉ ZPRACOVÁNÍ**

## **4.1 Úvod**

Cílem bakalářské práce bylo vytvoření programu pro automatické měření přenosových vlastností modemů a Program umožňuje vzdálené ovládání generátoru šumu DLS-5800 a injektoru šumu DLS-5410DC.

Ke komunikaci je využíván software dodávaný s generátorem šumu a je nainstalován na počítači připojeném ke generátoru. Software je možné přepnout do režimu vzdáleného ovládání 4.3. Tento software zprostředkovává spojení mezi programem a generátorem, zpracovává příkazy zasílané programem, tyto příkazy aplikuje na generátoru a injektoru. Dále umožňuje spuštění automatického měření přenosových vlastností DSL vedení při použití DSLAMů Draytek 3600 a Planet VC-820M, k tomu je využito aplikace xDLS Masure tool [13].

## **4.2 Uvedení do programu**

Pro vytvoření programu k ovládání přístrojů byla zvolena platforma C# s .NET framework ve verzi 4.0. Použití této starší verze by mělo zaručit kompatibilitu výsledného programu i se staršími počítači, které pracují na operačním systému Windows XP. Tato platforma byla vybrána , protože umožňuje přenechání zprávy paměti na garbage collectoru a nabízí mnoho užitečných komponent pro usnadnění tvorby programu.

Pro tvorbu grafického rozhraní bylo zvoleno prostředí Windows Presentation Foundation . Toto prostředí nahrazuje svého předchůdce Windows Forms. Me tody pro ovládání jednotlivých prvků jsou v odděleném souboru, což zjednodušuje orientaci jak v návrhu grafickém tak i programovém.

### **4.3 Vlákna**

Program posílá velké množství příkazů s dlouhými intervaly mezi jednotlivými příkazy (až 1000 ms). Při použití jednoho vlákna, které by zpracovávalo všechny příkazy a zároveň obsluhovalo grafické rozhraní by mohlo dojít k zablokování grafického rozhraní. Z tohoto důvodu byla zvolena vícevláknová konstrukce, kdy jedno vlákno obsluhuje grafické rozhraní a druhé vlákno komunikuje s ovládacím softwarem injektoru. Při tvorbě programu tedy bylo důležité zajistit bezpečnost vláken, tj. aby více vláken nepřistupovalo ke stejné části paměťového prostoru zároveň.

Bezpečnost vláken lze zajistit pomocí tzv. "zámků"(lock). Vlákno uzamkne část paměti, kterou právě využívá, a tím ostatním vláknům zamezí v přístupu. Pokud se jiné vlákno pokusí o přístup, zařadí se do fronty a čeká na uvolnění paměti. Po uvolnění paměti je umožněn přístup následujícímu vláknu, které opět uzamkne část paměti. Díky tomuto řešení nemůže druhé vlákno změnit obsah paměti, pokud je využívána jiným vláknem. Z následující ukázky je patrné programové řešení tohoto problému.

Ukázka 4.1: Zamknutí objektu.

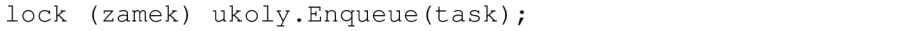

Pro zobrazení informací v grafickém rozhraní z jiného vlákna je nutné použít metodu Dispatcher. Invoke (), která umožňuje zasáhnout do objektů vlastněných jiným vláknem. Nejdříve je nutné nadefinovat ametodu, která je následně pomocí delegáta předána hlavnímu vláknu. Hlavní vlákno pak provede požadované změny v grafickém rozhraní.

Ukázka 4.2: Ukázka Dispatcher.Invoke().

```
action = () =>
  { 
    textBoxConsole.AppendText("\r\n" + c + "\r\n");
    textBoxConsole.ScrollToEnd(); textBoxConsole.AppendText("\r\n"
    + s + "\r\n\ldots); };
Dispatcher.Beginlnvoke(action) ;
```
#### **4.4 Fronta úkolů**

Pro posílání jednotlivých příkazů byla vybrána fronta úkolů producent-spotřebitel. Uvedená fronta umožňuje jednomu vláknu připravovat úkoly (to se pak označuje jako producent) a tyto úkoly následně vykonávají pracovní vlákna (ty nesou označení spotřebitelé). Producentů a spotřebitelů může být v programu více. U tohoto programu je však využit pouze jeden producent a jeden spotřebitel.

Jednotlivé úkoly jsou obsaženy ve frontě typu FIFO . Její metody Enqueue a Dequeue jednoduše umožňují přidání úkolu na konec fronty a odebrání úkolu ze začátku. Ve frontě jsou obsaženy objekty typu sequence .

Hlavní vlákno ovládající grafické rozhraní programu se chová jako producent. Sekvence je při vyvolání metody pro její odeslání přidána do fronty pomocí metody ZaraditUkolDoFront y () a tato metoda informuje pracovní vlákno o přidání úkolu. Pracovní vlákno poté dané úkoly postupně zpracuje. V pracovním vlákně je následně spuštěna metoda, která cyklicky načítá a provádí úkoly obsažené ve frontě.

Ukázka 4.3: Přidání úkolu do fronty.

```
public void ZaraditUkolDoFronty (Sequence s, bool measure)
 { 
lock (zamek)
  ukoly.Enqueue(new KeyValuePair<Sequence, bool> (s, measure));
wh.Set() ; 
 }
```
Při použití více pracovních vláken by bylo velice obtížné sdílet mezi nimi pouze jedno připojení ke generátoru. Generátor více paralelních připojení stejně nepodporuje. Jakmile je fronta prázdná, vyvolá se metoda WaitOne (), která čeká na vyvolání metody Set () jiným vláknem. To způsobí, že pracovní vlákno začne opět vykonávat úkoly ve frontě, dokud fronta není prázdná .

### **4.5 TCP komunikace**

Pro komunikaci s injektorem je používáno TCP připojení. Toto připojení je v programu realizováno metodami třídy TelnetConnection , které obsluhují Windows sockety. Pro vytvoření spojení je vytvořen nový TcpClient s cílovou IP adresou nebo hostname na zadaném portu. Při vytváření tohoto připojení je důležité zachytávat případné výjimky informující o chybách, které nastaly. Častou chybou je nedostupná IP adresa nebo neodpovídající cílový počítač. Tyto výjimky jsou poté zobrazeny v uživatelském rozhraní a tím informují uživatele o nastalé situaci.

Ukončení připojení je realizováno zavřením otevřeného socketu, což také ukončí spojení s přístrojem.

#### 4.5.1 Odesílání dat

Odesílání dat je prováděno pomocí metody Write. Tato metoda nejdříve ověří, zda je socket připojen, aby nedocházelo k chybám z důvodu použití nepřipojeného

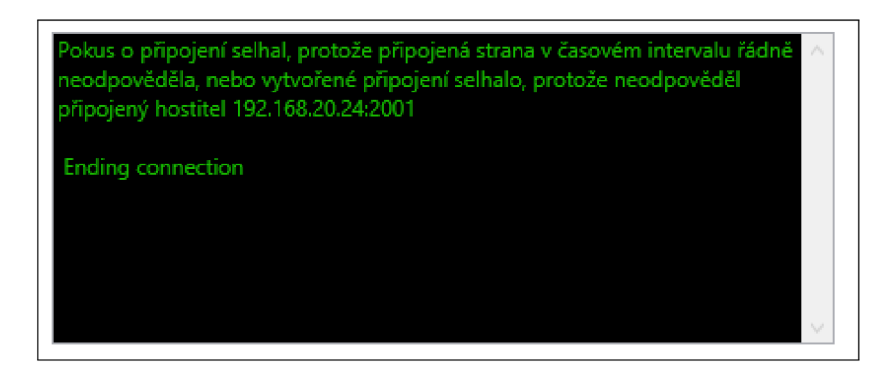

Obr. 4.1: Nedostupný cíl.

socketu, a poté zprávu odešle.

```
Ukázka 4.4: Metoda Write().
```

```
public void Write(string cmd)
{ 
    t r y
      { 
        if (!tcpSocket.Connected) return;
        \0xFF", "\0xFF\0xFF");
        byte[] buf = System.Text.ASCIIEncoding.ASCII.GetBytes(cmd);
        tcpSocket.GetStream().Write(buf, 0, buf.Length);
      } 
    catch (Exception e)
          { 
            throw e;
          } 
  }
```
Pro odeslání je nutné řetězec převést na pole bytů, což je velice jednoduchý úkol realizovaný pomocí metody GetBytes. V průběhu konverze jsou navíc nahrazeny znaky s hodnotou OxFF, protože tento znak je používán pro ukončení spojení. Jeho odeslání bez nahrazení by mohlo způsobit neúmyslné ukončení připojení a bylo by nutné se opětovně připojit.

#### 4.5.2 Příjem dat

Pro příjem dat je vytvořena metoda Read. Ta umožňuje příjem zpráv načítáním znaků ze socketu.

Ukázka 4.5: Metoda Read().

```
public string Read()
{ 
if (!tcpSocket.Connected) return null;
StringBuilder sb=new StringBuilder();
do 
    { 
        ParseTelnet (sb) ;
        System.Threading.Thread.Sleep(TimeOutMs);
    } 
while (tcpSocket.Available > 0);
return sb.ToString();
}
```
## **4.6 Ukládání profilů do souboru**

Profily vytvořené v programu je možné i ukládat do souboru na disk a poté načítat. Pro zápis dat byl zvolen značkovací jazyk XML. Díky tomu je uložený soubor velice přehledný a je možné v něm dělat úpravy i bez zapnutého programu. Tento postup ale není doporučovaný, protože je při něm vysoká šance výskytu chyby ve výsledném profilu.

#### $4.6.1$  Práce s XML

Pro načítání i zápis do XML je využita serializace objektů. Ta umožňuje vytvoření posloupnosti bitů z objektu a uložení aktuálního stavu objektu i všech jeho veřejných položek. Při ukládání je vytvořen serializér podle typu ukládaného objektu. Serializér vytvoří posloupnost znaků, která se následně zapíše do cílového souboru pomocí objektu TextWriter. Každý veřejný objekt nacházející se v serializovaném objektu je uložen jako xml položka.

Ukázka 4.6: Uložení do XML .

```
public static void Serialize(List<Sequence> s, string path)
{ 
 XmlSerializer serializer = new XmlSerializer(typeof(List <u>Sequence</u>));using (TextWriter writer = new StreamWriter(path))
      { serializer.Serialize(writer, s);
      } 
}
```
Při zpětné deserializaci jsou položky obsažené v souboru opět uloženy do objektů. Je vytvořen serializér se stejným typem objektu, jaký byl použit při serializaci. Pomocí komponenty TextReader je načten obsah souboru, který je deserializován pomocí již vytvořeného serializéru. Serializér vrátí obecný objekt obsahující všechny položky.

Ukázka 4.7: Načtení z XML .

```
public static List<Sequence> Deserialize(string path)
{ 
  List<Sequence> s~= new List<Sequence>();
 XmlSerializer deserializer =
  new XmlSerializer(typeof(List<Sequence>) ) ; 
  TextReader reader = new StreamReader (path) ;
  object obj = deserializer.Deserialize(reader);
  s~= (List<Sequence>) obj;
  reader.Close() ; 
  return s;
}
```
#### **4.7 WCF**

Propojení hlavního programu s aplikací pro měření parametrů vedení bylo uskutečněno pomocí pojmenovaných kanálů. Pojmenované kanály umožňují jednocestnou nebo duplexní komunikaci mezi serverem a jedním nebo více klienty. Všechny instance pojmenovaného kanálu sdílí stejný název kanálu, ale každá instance má své vlastní funkce pro zpracování dat z kanálu. Pojmenovaný kanál je dostupný pro všechny procesy a umožňuje meziprocesovou komunikaci. [15]

Pro realizaci komunikace přes pojmenované kanály byl zvolen WCF (Windows Communication Foundation). WCF je unifikovaný programovací model vyvinutý firmou Microsoft pro vytváření aplikací využívajících nebo poskytujících služby. Pro vytvoření WCF služby je nutné nejdříve nadefinovat rozhraní poskytované serverem, tzn. nadefinovat funkce, které bude možné na serveru spouštět. Dané rozhraní je pro všechny programy využívající stejnou službu totožné. Díky tomuto rozhraní aplikace rozpozná co lze na serveru spouštět a jaké má očekávat návratové hodnoty. Samotné funkce jsou implementovány pouze na Serveru.

Také je možné nadefinovat tzv. Callback rozhraní. To je rozhraní poskytované klientem pro server a umožňuje serveru spouštět nadefinované funkce na serveru.

Ukázka 4.8: Rozhraní serveru.

```
public static List<Sequence> Deserialize(string path)
  { 
 public interface IDLSX
    { 
        [OperationContract ] 
        bool Ready();
        // dotaz jestli je simulator nastaven a je mozne zacit mereni
        [OperationContract ] 
        void Finished();
        // oznameni clienta ze je mereni dokonceno
        [OperationContract]
        void Register();
        //registrace clienta na serveru
    } 
  }
```
Dalším krokem je naimplementování funkcí z rozhraní na serveru i klientovi a vytvoření instance WCF služby na dané adrese. Poté je již možné služby využívat.

Ukázka 4.9: Vytvoření instance služby.

```
public static List<Sequence> Deserialize(string path)
 { 
   host =new ServiceHost (o, new Uri[] { new Uri ("net.pipe://localhost") });
   host.AddServiceEndpoint(typeof(IDLSX) , 
    new NetNamedPipeBinding(NetNamedPipeSecurityMode.None),"DLSX") ; 
    var behavior =host.Description.Behaviors.Find<ServiceBehaviorAttribute>();
   behavior. InstanceContextMode = InstanceContextMode. Single;
    host.Open() ; 
  }
```
### **4.8 xDSL Measure Tool**

K měření přenosových parametrů vedení a nastavování simulátorů vedení je využíván program xDSL Measure Tool[13]. Ten umožňuje spustit automatické měření těchto parametrů v závislosti na délce vedení. Aby bylo možné tento program využít

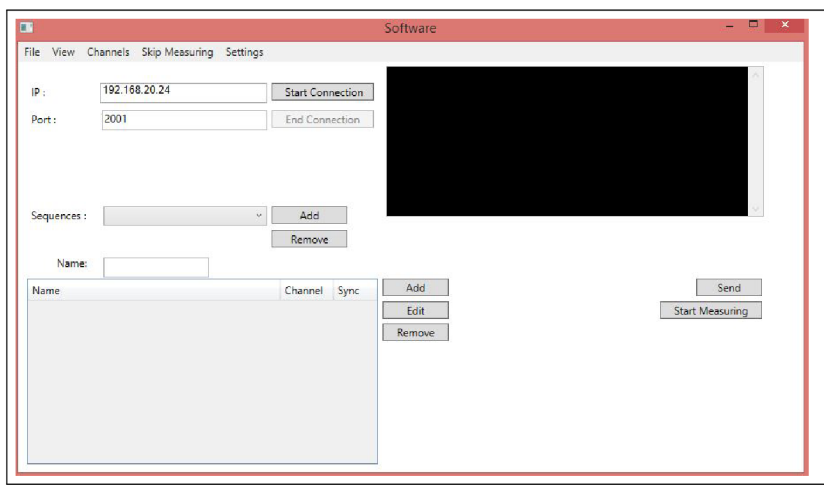

Obr. 4.2: Vzhled programu po spuštění

pro automatizaci měření, tak bylo nutné do něj přidat komunikační knihovnu a v některé části kódu upravit. Pomocí této komunikační knihovny je možné komunikovat s programem pro vzdálené ovládání generátoru DLS-5800.

## **4.9 Popis funkcí programu**

| File | Channel Control              | System  | DLS-5410               | Noise Creation Tool | <b>Help</b>    |  |
|------|------------------------------|---------|------------------------|---------------------|----------------|--|
|      | ⊞∾⊟ €:                       |         | Injector Configuration |                     | لمحججة بانجادا |  |
|      | 白…  C:\Program File          |         | System Mode            |                     | Local          |  |
|      |                              | License |                        |                     | $\vee$ Remote  |  |
|      | □ 圖 DLS-5410 E               |         | Properties             |                     |                |  |
|      | Ė⊶®al DSM Erame <del>s</del> |         |                        |                     | Noise Type     |  |

Obr. 4.3: Přepnutí do remote režimu

Pro správnou funkci programu je nutné software pro ovládání generátoru přepnout do již zmiňovaného režimu vzdáleného ovládání - Remote Control. 4.3.

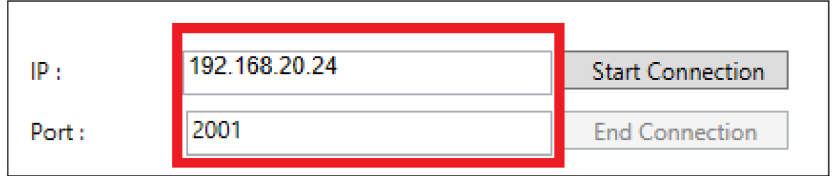

Obr. 4.4: Zadání IP adresy a portu

Následně je možné používat program pro vzdálené ovládání. Po spuštění je nutné zadat správnou IP adresu a port 4.4, na kterém software pro ovládání generátoru pracuje.

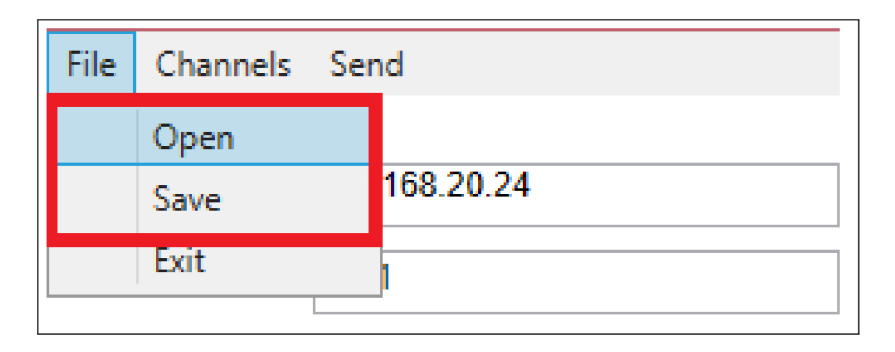

Obr. 4.5: Práce se soubory

#### 4.9.1 Načtení uložených sekvencí

Volba Open v menu File 4.5 slouží pro načtení sekvencí ze souboru. Pokud bude vybrá n prázdný soubor nebo chybný soubor, nebude načtený žádný profil.Tlačítko Save 4.5 v menu File slouží k uložení XML souboru, po jeho stisku je vyvolán dialog pro vybrání souboru, do kterého budou sekvence uloženy.

#### 4.9.2 Sekvence

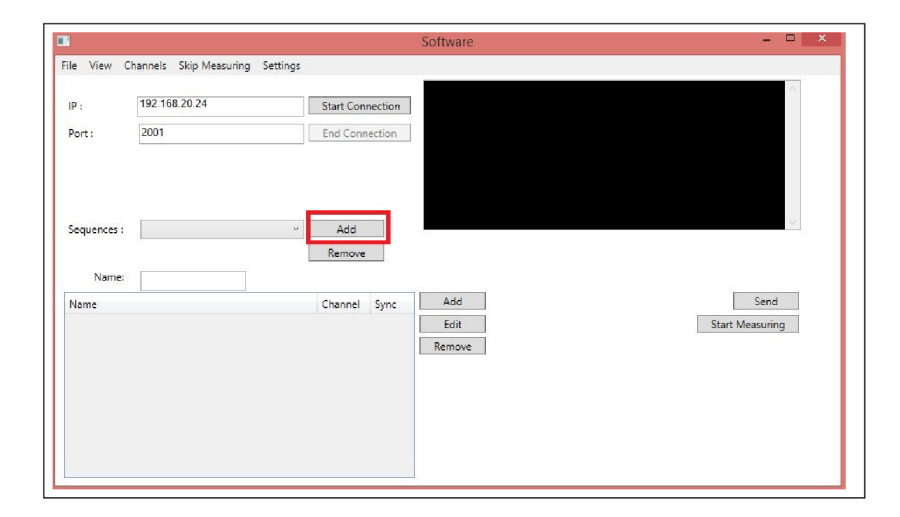

Obr. 4.6: Přidání nové sekvence

Program umožňuje vytvářet sekvence nastavení pro generátor a injektor šumu. V každé sekvenci může být libovolný počet šumových profilů, ale pokud je některý z kanálů zvolen dvakrát, může dojít při odesílání nastavení do generátoru k přepsání nastavení. Nová sekvence je vytvořena stiskem tlačítka Add4.6, po vytvoření sekvence je možné do ní přidávat jednotlivé profily stisknutím tlačítka Add4.6, tím se otevře nové okno pro vytvoření profilu.

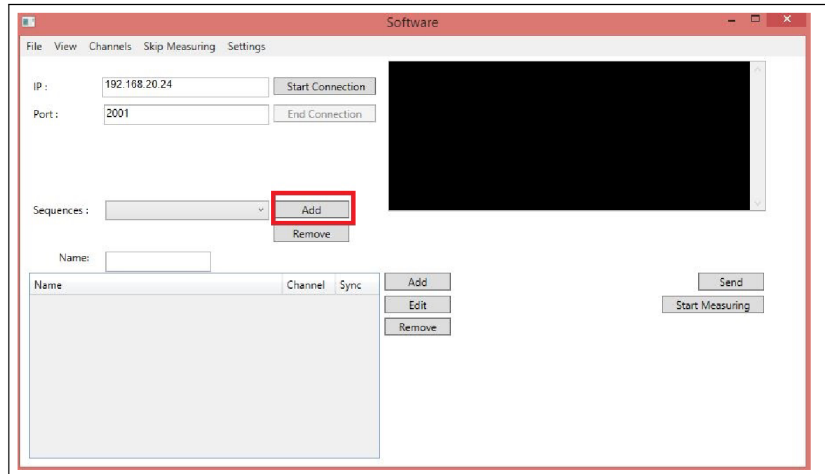

Obr. 4.7: Přidání šumového profilu

#### 4.9.3 Profily

Stisknutím tlačítka Add4.6 se otevře nové okno, ve kterém je možné nastavit různé parametry šumového profilu. Pokud je vyžadována simulace impulzního rušení, je třeba nahrát požadovaný šumový soubor a v nabídce označené jako Type of Impulses vybrat požadovaný typ impulzů. Pak je možné nastavit parametry impulzů.

#### 4.9.4 Settings

V záložce Settings se nachází důležité nastavení programu. Zde se nastavuje uživatelské jméno a heslo v případě, že je využíván překlad cest souborů na vzdáleném počítači. Dále zde lze nastavit délku odezvy při komunikaci s generátorem, ta se může lišit podle rychlosti sítě, proto je nutné ji nastavit ručně. Rovněž se zde nachází cesta k měřícímu programu xDSL Measure Tool.

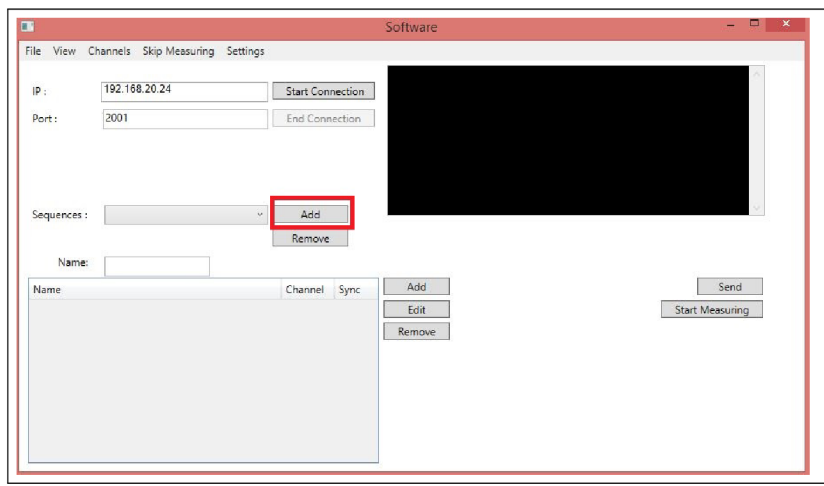

Obr. 4.8: Výběr typu impulzů

### 4.9.5 TaskQueue

V programu je možné zobrazit sekvence připravené k odeslání. Takzvaná fronta úkolů (TaskQueue) se zobrazí po vybrání volby TaskQueue. Zde je možné kontrolovat úkoly zadané k odeslání a také je z fronty odebírat. V záložce Finished Measurements se nachází seznam proběhlých měření vždy s názvem odeslané sekvence, časem začátku měření a konce měření.

## **5 ZÁVĚR**

V rámci práce byl podle zadání vytvořen program pro vzdálené ovládání generátoru šumu Spirent DLS-5800 a injektoru šumu Spirent DLS-5410DC.

Program umožňuje nastavení různých funkcí generátoru a injektoru, tyto nastavení je možné uložit do profilů a poté automaticky odeslat nastavení do přístrojů. Tyto profily je také možné ukládat do souborů a aplikovat později. Dále byla provedena realizace automatizace měření rušivých vlivů na přenosové charakteristiky vedení DLS pomocí programu xDLS Measure Tool [13].

Program byl vytvářen na počítači s operačním systémem Windows 8, kde by měla být zaručená funkčnost, přičemž kompatibilní by měl být na všech systémech Windows podporovaných platformou .NET Framework 4.0.

Pomocí výše popsaného programu bylo zároveň provedeno měření vlastností linky VDSL2 . Výsledky měření jsou zobrazeny na grafech v příloze.

### **LITERATURA**

- [1] SPIRENT COMMUNICATIONS. *User Guide: DLS-5800 xDSL/DSM Custom Noise Generator/Sequencer DLS-54Í0DC Differential/Common Mode Noise Injection Unit DLS-5^09 Mini Passive Noise Injector* [online].2011 [cit. 2014 01-02]. Dostupné z URL: <[http://ekb.spirent.com/resources](http://ekb.spirent.com/resources/sites/SPIRENT/content/live/SOLUTIONS/10000/SOL107%206%209/en_US/DLS-58%200%200%252%200v2.l%252%200User%252%200Manual.pdf)/ sites/SPIRENT/content/live[/SOLUTIONS/10000/SOL10](http://ekb.spirent.com/resources/sites/SPIRENT/content/live/SOLUTIONS/10000/SOL107%206%209/en_US/DLS-58%200%200%252%200v2.l%252%200User%252%200Manual.pdf)769/en\_ US/DLS-5800%20v2.1% 20User% 20Manual.pdf>.
- [2] VEJSADA , M . ADS L 1. část. *Access server* [online]. České vysoké učení technické v Praze, FEL, 29. 07. 2004 [cit. 2014-06-04]. Dostupné z: http: //access.feld.cvut.cz/view.php?cisloclanku=2004072903
- [3] ITU-T Recommendation G.992.1. Asymmetric digital subscriber line (ADSL) *transceivers.* Switzerland, Geneva: INTERNATIONAL TELECOMMUNICATION UNION, 1999. Dostupné z: [http://www.itu.int/rec](http://www.itu.int/rec/)/ T-REC-G.992.1-199907-I/en
- [4] VODRÁŽKA , J. Nové varianty přípojek ADSL . *Access server* [online]. České vysoké učení technické v Praze, FEL , 03. 12. 2004 [cit. 2014-06-04]. Dostupné z: http://access.feld.cvut.cz/view.[php?cisloclanku](http://access.feld.cvut.cz/view.php?cisloclanku=)= 2004072903
- [5] ADSL2 and ADSL2+ High-Speed WAN Interface Cards for the 1841 Integrated Services Router and Cisco 2800 and 3800 Series Integrated Services Routers. *Cisco Systems: Cisco Public Information* [online]. 2009 [cit. 2014-06-04]. Dostupné z: http://www.cisco.com/c/en/[us/products/collateral](http://www.cisco.com/c/en/us/products/collateral/)/ routers/ 1 8 0 0- series-integrated-services-routers-isr/qa \_ c67 521131.html
- [6] COOK, John W., Rob H. KIRKBY, Martin G. BOOTH, Kevin T. FOSTER, Don E. A. CLARKE, Gavin YOUNG. The Noise and Crosstalk Environment for ADSL and VDSL Systems: BT Laboratories. *IEEE Communications Magazine*  $[online]$ . 1999, 73 - 78  $[cit. 2014-06-04]$ . Dostupné z:  $http://www.fie-epn.$ net/profesores/phidalgo/trabajos/trab\_7.pdf
- [7] GREGOŘICA, Ing. Miroslav. Rušivé vlivy působící na vedení xDSL systémů. In: *Elektrorevue* [online]. 2005 [cit. 2014-06-04]. Dostupné z: <http://www> . elektrorevue.cz/clanky/05003/index.html
- [8] VODRÁŽKA , Jiří. Přeslechy a jejich modelování. In: *Elektrorevue* [online]. České vysoké učení technické v Praze, Fakulta elektrotechnická, 2002 [cit. 2014- 06-04]. Dostupné z: [http://www.elektrorevue.cz/clanky](http://www.elektrorevue.cz/clanky/02061/) /02061 / index . html# l
- [9] JAREŠ , Petr. Digitální účastnická p řípojka VDSL2 . In: *Cedupoint* [online]. C eské vysoké u č ení technické v Praze Fakulta elektrotechnická, [cit. 2014-06-04]. Dostupné z: http://data.cedupoint.cz/oppa\_e-learning/2\_KME/ 076.pdf
- [10] ITU-T G.993.1. *Very high speed digital subscriber line transceivers*. Switzerland, Geneva: INTERNATIONAL TELECOMMUNICATION UNION, 2004. Dostupné z: [https://www.itu.int/rec/dologin\\_pub.asp](https://www.itu.int/rec/dologin_pub.asp) ? lang=e&id=T-REC-G.993.1-200406-1!!PDF-E&type=items
- [11] NOVOTNÝ , František. *Analýza a modelování p ř eslech ů.* Brno, 2013. Diplomová práce. Vysoké u čení technické v Brně. Vedoucí práce doc. Ing. Václav Zeman, Ph.D.
- [12] SEHLSTEDT , Martin. *RFI Cancellation in VDSL.* Haparanda, 2013. Master Thessis. LULEA UNIVERSITY.
- [13] POKORNÝ , LUKÁŠ. *Automatizace měření přenosových vlastností DSL mo*demů. Brno, 2013. Dostupné z: https://www.vutbr.cz/www\_base/zav\_ prace\_soubor\_verejne.php?file\_id=67909. Bakalářská práce. VY-SOKÉ UČENÍ TECHNICKÉ V BRNĚ, Fakulta elektrotechniky a komunikačních technologií, Ústav telekomunikací. Vedoucí práce Ing. Pavel Šilhavý, Ph.D.
- [14] ERICSSON, Daniel Cederholm. DQS: DSL Quality Management Techniques and Nomenclature, [online]. 2012 [cit. 2014-06-04]. Dostupné z: http : / /www . broadband-forum.org/technical/download/TR-197.pdf
- [15] MICROSOFT . *Microsoft Developer Network* [online], [cit. 2014-06-04]. Dostupné z: http://msdn.microsoft.com/en-US/

## **SEZNAM SYMBOLŮ, VELIČIN A ZKRATEK**

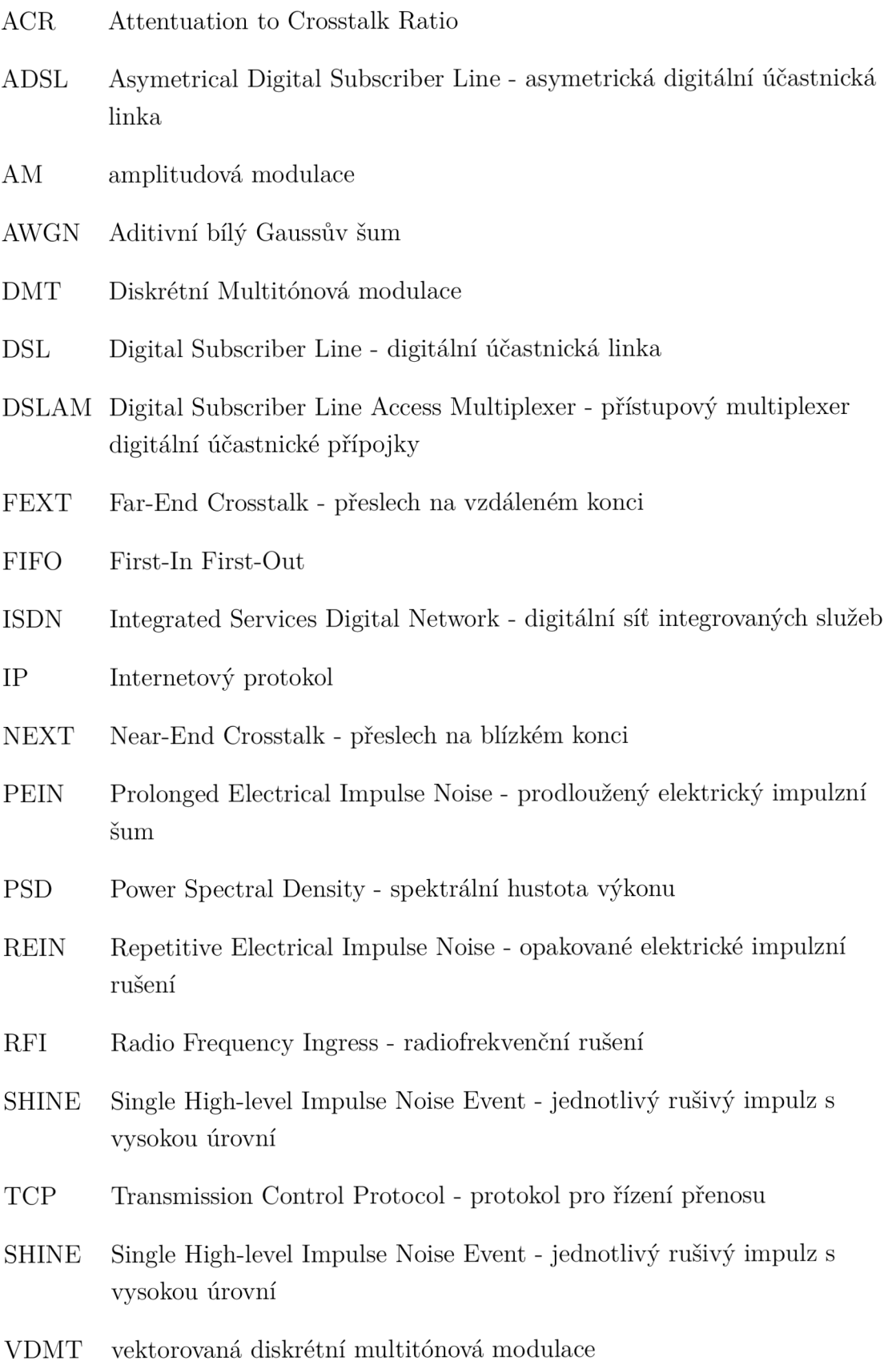

- WCF Windows Communication Foundation
- W P F Windows Presentation Foundation
- X M L Extensible Markup Language rozšířitelný značkovací jazyk

## **SEZNAM PŘÍLOH**

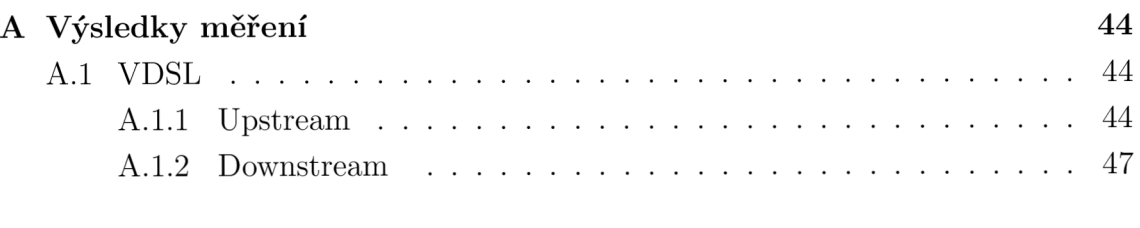

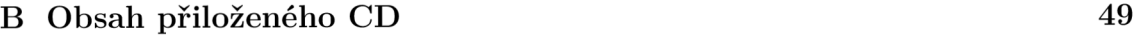

## **A VÝSLEDKY MERENI**

## **A . l VDSL**

### A.1.1 Upstream

Rychlost

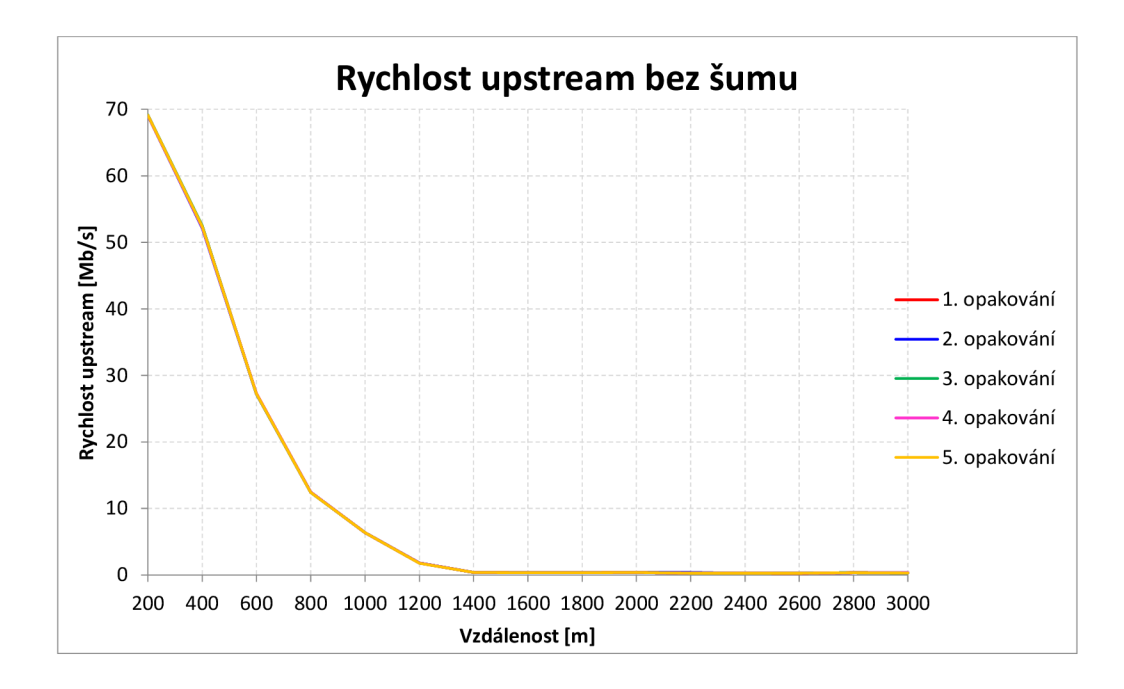

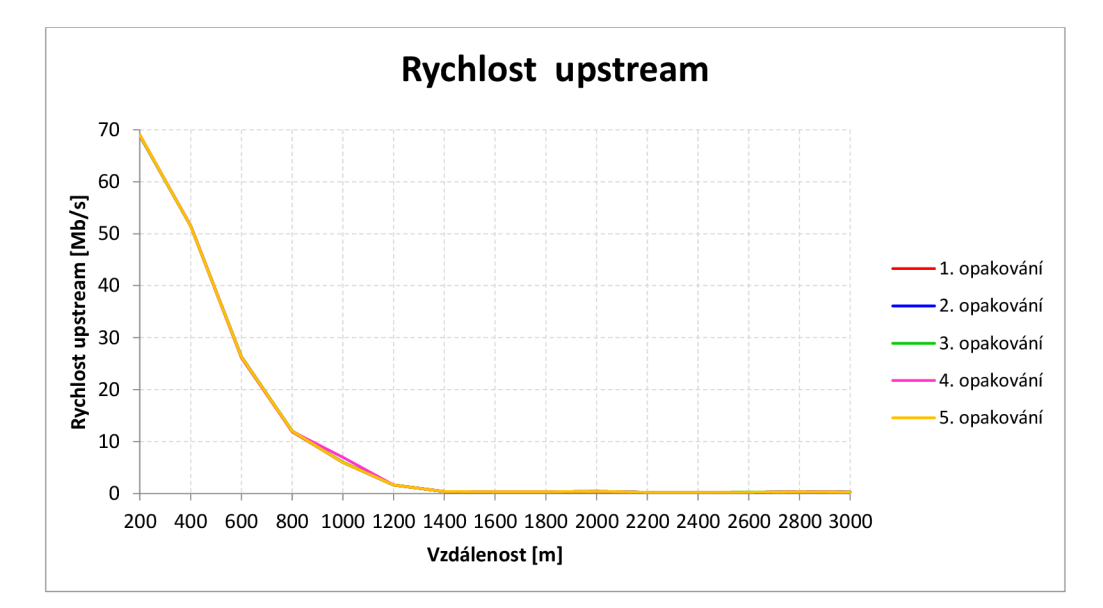

### $\rm \acute{U}tlum$

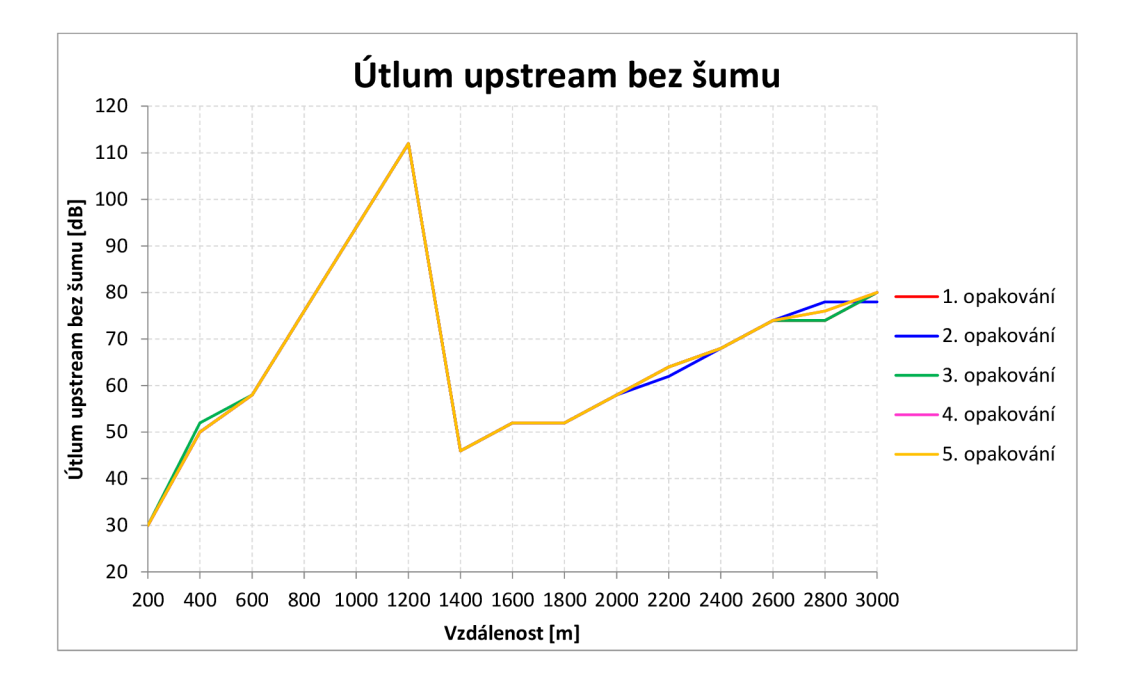

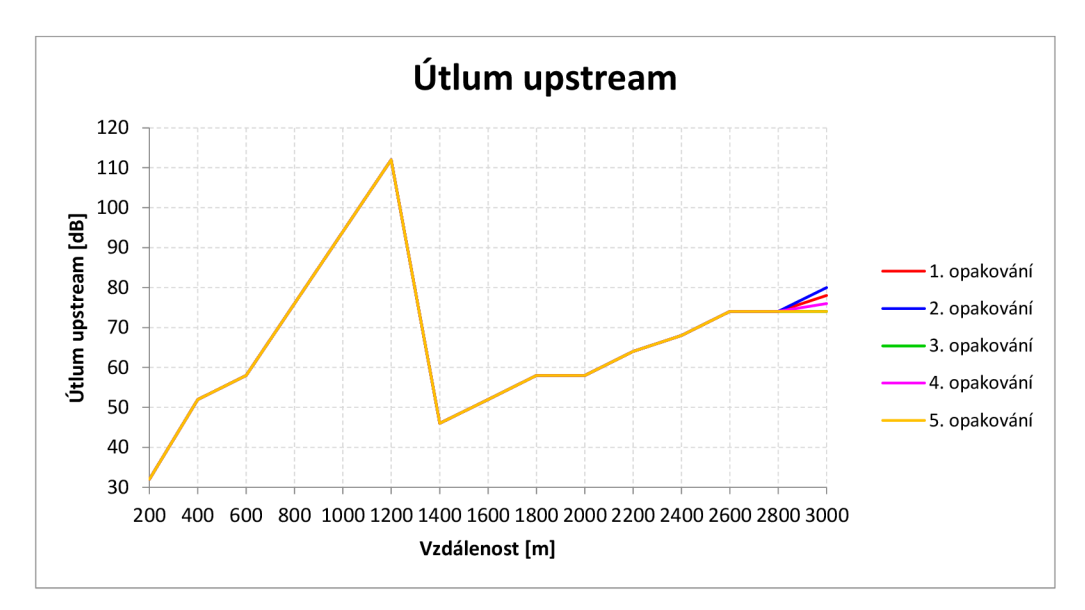

#### SNR margin

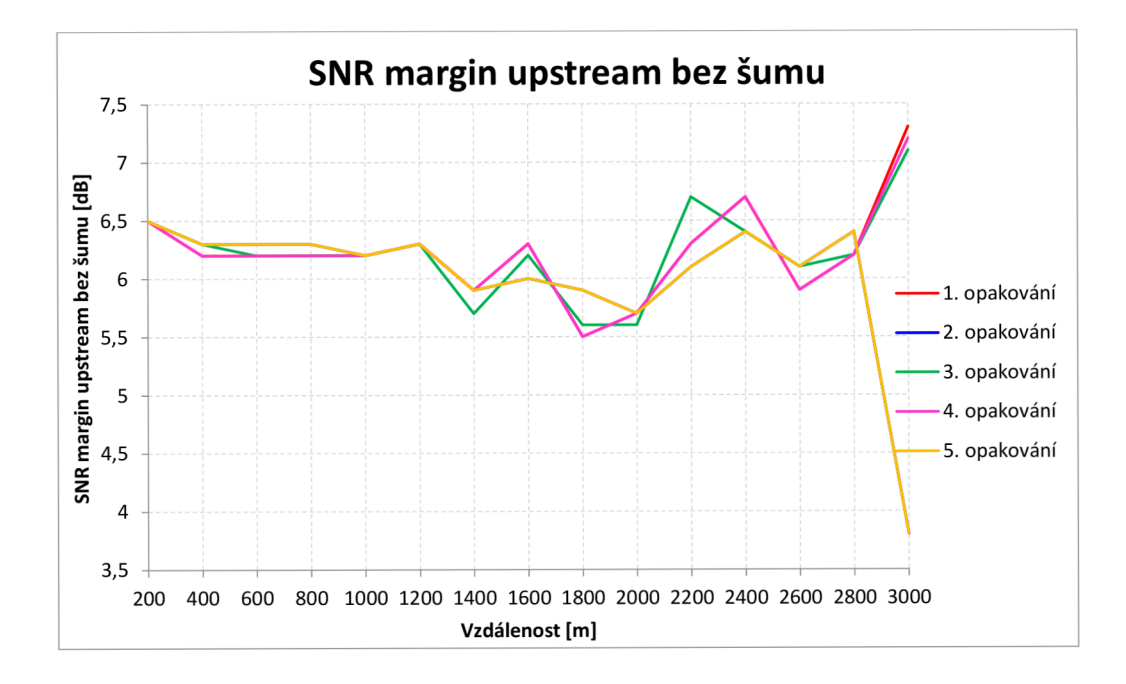

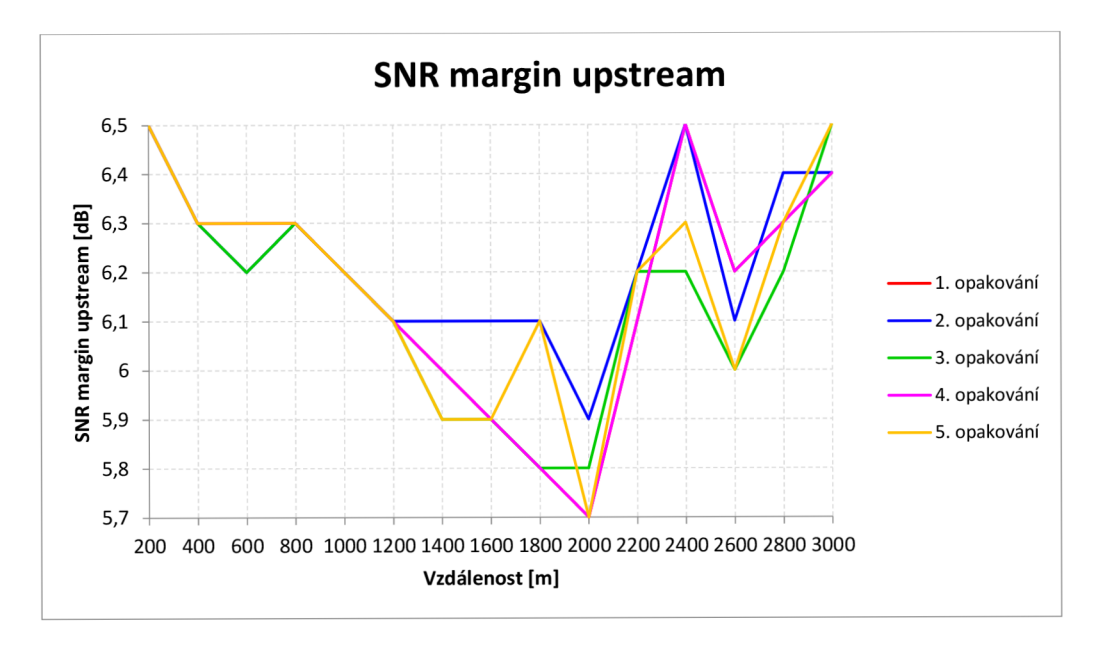

#### A.1.2 Downstream

#### Rychlost

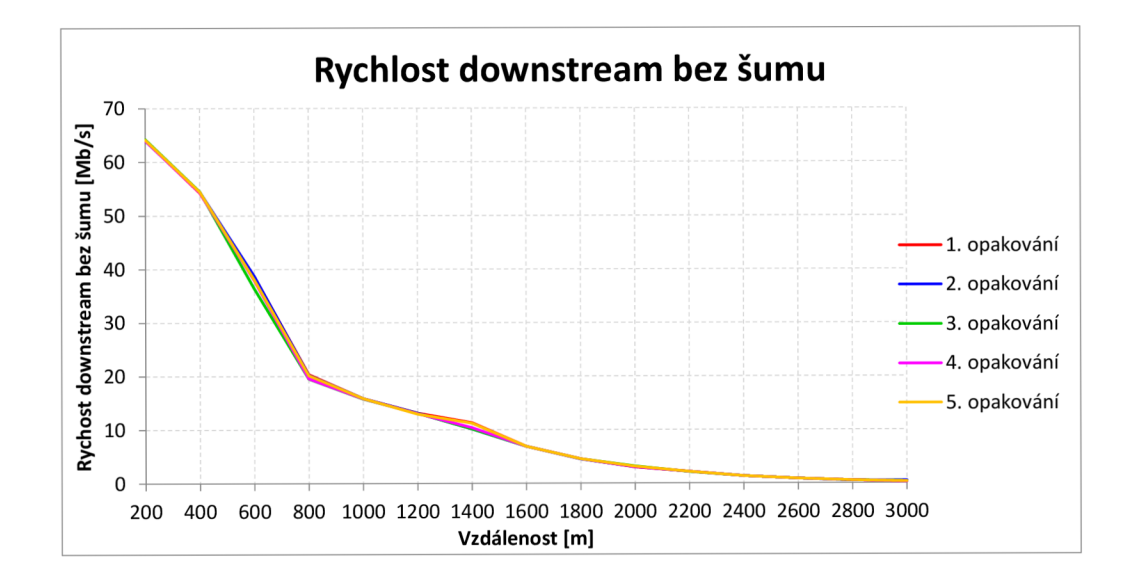

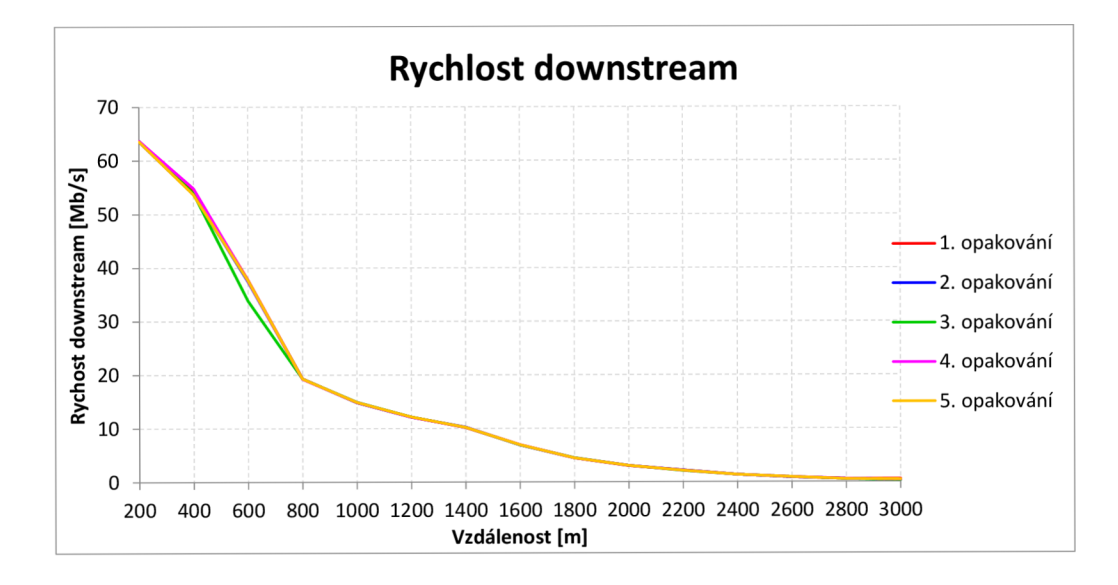

### Útlum

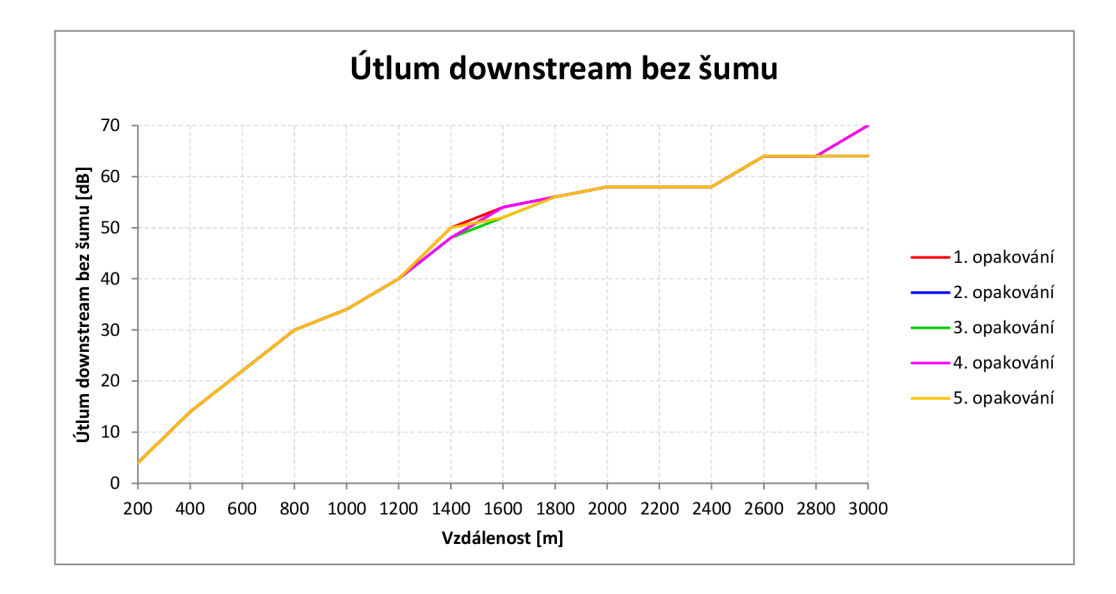

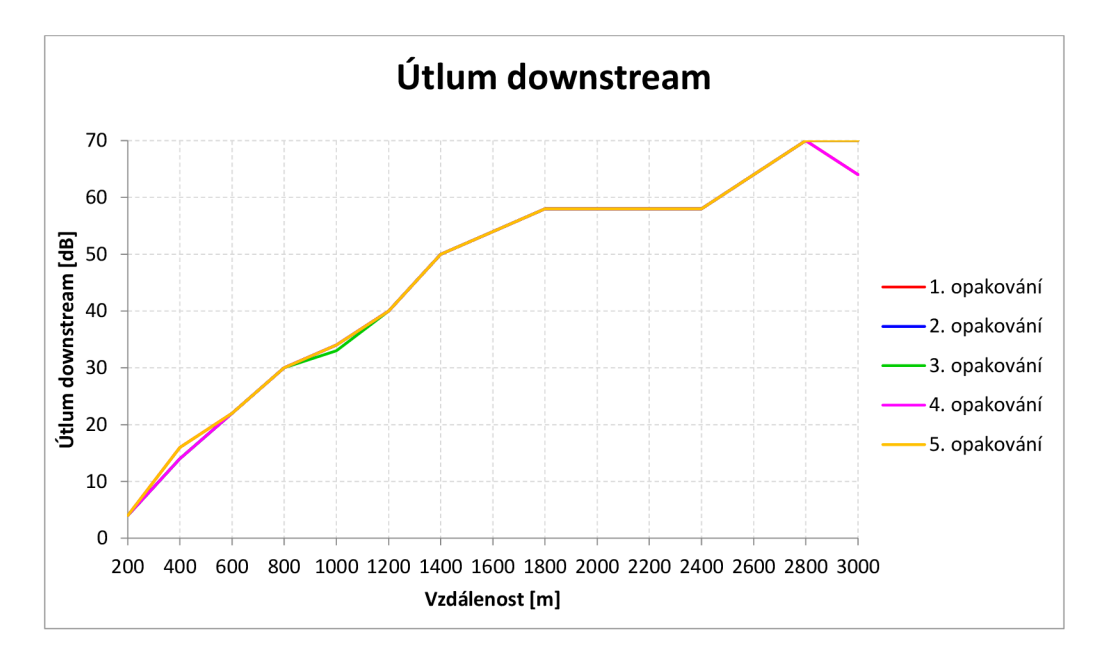

## **B** OBSAH PŘILOŽENÉHO CD

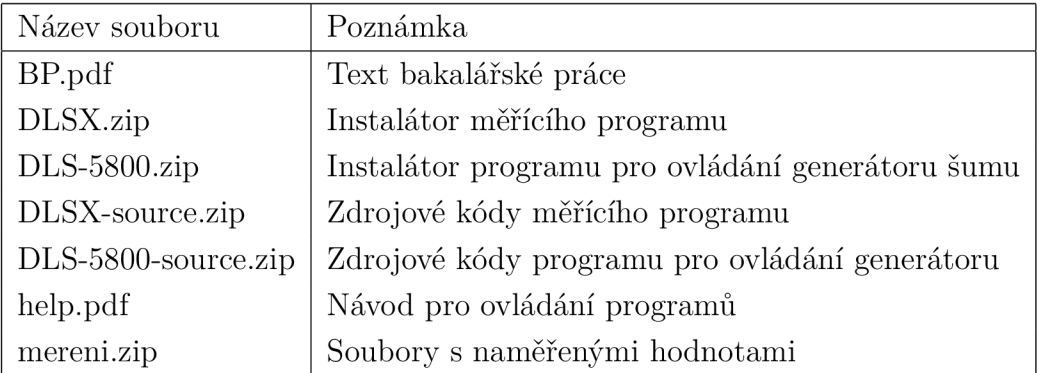